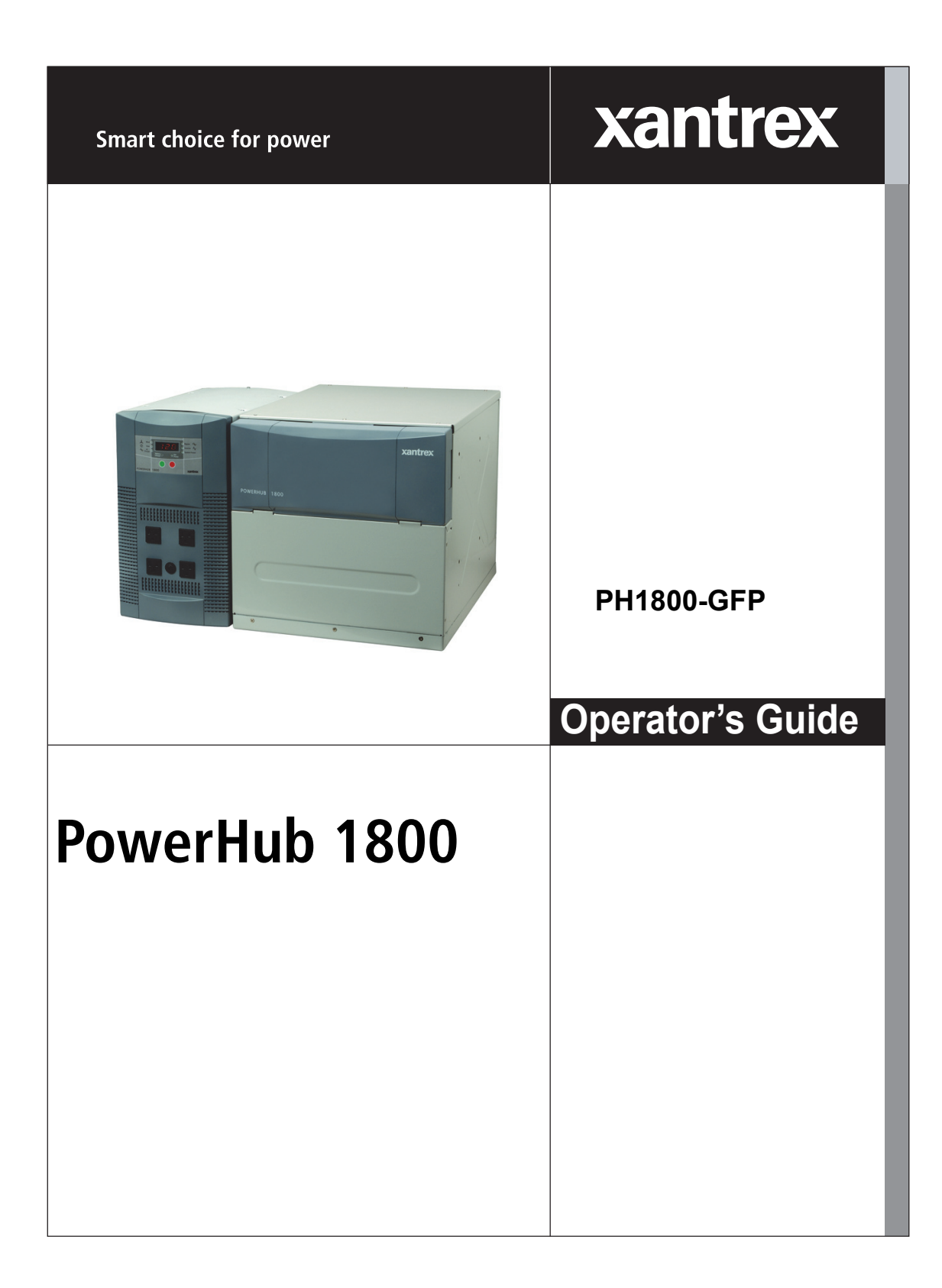

# **PowerHub 1800**

**Operator's Guide**

Copyright © 2006-2015 Schneider Electric. All Rights Reserved. All trademarks are owned by Schneider Electric Industries SAS or its affiliated companies.

#### **Exclusion for Documentation**

UNLESS SPECIFICALLY AGREED TO IN WRITING, SELLER

(A) MAKES NO WARRANTY AS TO THE ACCURACY, SUFFICIENCY OR SUITABILITY OF ANY TECHNICAL OR OTHER INFORMATION PROVIDED IN ITS MANUALS OR OTHER DOCUMENTATION;

(B) ASSUMES NO RESPONSIBILITY OR LIABILITY FOR LOSSES, DAMAGES, COSTS OR EXPENSES,<br>WHETHER SPECIAL, DIRECT, INDIRECT, CONSEQUENTIAL OR INCIDENTAL, WHICH MIGHT ARISE OUT OF THE USE OF SUCH INFORMATION. THE USE OF ANY SUCH INFORMATION WILL BE ENTIRELY AT THE USER'S RISK; AND

<span id="page-3-0"></span>(C) REMINDS YOU THAT IF THIS MANUAL IS IN ANY LANGUAGE OTHER THAN ENGLISH, ALTHOUGH STEPS HAVE BEEN TAKEN TO MAINTAIN THE ACCURACY OF THE TRANSLATION, THE ACCURACY CANNOT BE GUARANTEED. APPROVED CONTENT IS CONTAINED WITH THE ENGLISH LANGUAGE VERSION WHICH IS POSTED AT WWW.XANTREX.COM.

# **About This Guide**

# **Purpose**

The purpose of this Operator's Guide is to provide procedures for operating the PowerHub 1800.

# **Scope**

The Guide provides safety guidelines, detailed planning and setup information, and procedures for operating the inverter. It does not provide operational or troubleshooting information. It does not provide details about particular brands of batteries. Consult individual battery manufacturers for this information.

# **Audience**

The PowerHub is an entry-level inverter system. This Guide is intended for anyone who needs to operate the PowerHub 1800. Permanent installations should be done by certified technicians or electricians. Installers should have adequate knowledge of national and local electric code to ensure code-compliance by inspection from the local electric authority.

# **Organization**

This Guide is organized into three chapters and one appendix.

Chapter 1 describes the operational features and functions of the [PowerHub 1800. This section details how the unit functions as an](#page-20-0)  inverter, provides information on the control panel, and describes [operating limits for inverter operation.](#page-20-0)

[Chapter 2 contains information on operating the PowerHub 1800.](#page-26-0)

[Chapter 3 explains how to troubleshoot the PowerHub 1800 and describes](#page-40-0)  [the error codes that may be displayed on the LCD.](#page-40-0)

[Appendix A provides electrical and physical specifications for the](#page-52-0)  [PowerHub 1800.](#page-52-0)

# **Abbreviations and Acronyms**

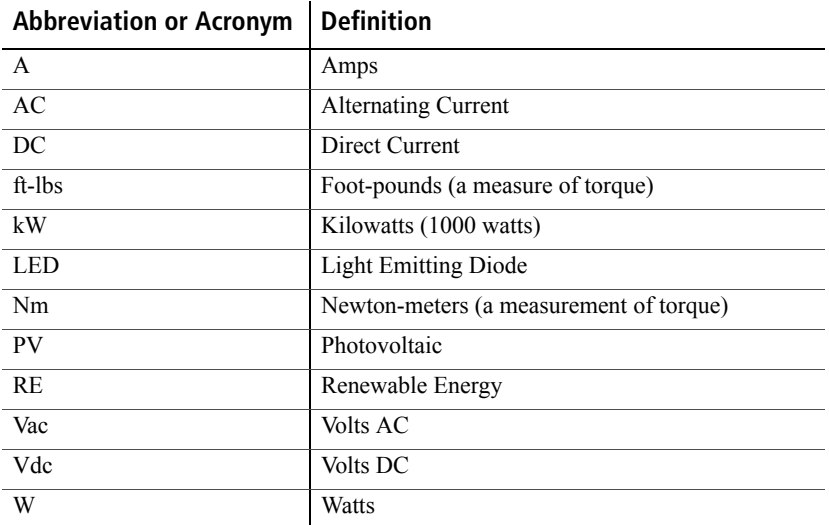

# **Related Information**

You can find more information about this product by seeing the PowerHub 1800 Installation Guide (part number 975-0289-01-01). You can find more information about Xantrex products and services at **[www.xantrex.com.](www.xantrex.com)**

<span id="page-5-0"></span>A French version of the document (part number 975-0291-01-01) and a Spanish version (part number 975-0289-03-01) are available at **www.xantrex.com**.

# <span id="page-6-0"></span>**Important Safety Instructions**

### READ AND SAVE THIS OPERATOR'S GUIDE FOR FUTURE REFERENCE.

This guide contains important safety instructions for the PowerHub 1800 that must be followed during installation, operation, and troubleshooting.

Read these instructions carefully and look at the equipment to become familiar with the device before trying to install, operate, service or maintain it. The following special messages may appear throughout this bulletin or on the equipment to warn of potential hazards or to call attention to information that clarifies or simplifies a procedure.

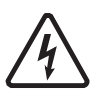

The addition of either symbol to a "Danger" or "Warning" safety label indicates that an electrical hazard exists which will result in personal injury if the instructions are not followed.

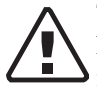

This is the safety alert symbol. It is used to alert you to potential personal injury hazards. Obey all safety messages that follow this symbol to avoid possible injury or death.

## **DANGER**

**DANGER** indicates an imminently hazardous situation, which, if not avoided, will result in death or serious injury.

### **WARNING**

**WARNING** indicates a potentially hazardous situation, which, if not avoided, can result in death or serious injury.

# **CAUTION**

**CAUTION** indicates a potentially hazardous situation, which, if not avoided, can result in moderate or minor injury.

### *NOTICE*

**NOTICE** indicates a potentially hazardous situation, which, if not avoided, can result in equipment damage.

**Important:** These notes describe things which are important for you to know, however, they are not as serious as a caution or warning.

# <span id="page-7-0"></span>**Safety Information**

- **1. Before installing and using the PowerHub, read all instructions and cautionary markings on the PowerHub, the batteries, and in both this Installation Guide and the Operator's Guide.**
- 2. The PowerHub is intended for indoor use only. Do not expose the PowerHub to rain, snow, or spray. To reduce risk of fire hazard, do not cover or obstruct the ventilation openings. Do not install the PowerHub in a zero-clearance compartment. Overheating may result.
- 3. The PowerHub may connect to as many as three sources of DC Power and one source of AC Power. To reduce the risk of electrical shock, disconnect all sources of AC and DC power from the PowerHub before attempting any maintenance or cleaning or working on any circuits connected to the PowerHub. Turning off controls will not eliminate this risk.
- 4. Use only attachments that are intended for use with this product. Doing otherwise may result in a risk of fire, electric shock, or injury to persons.
- 5. To avoid a risk of fire and electric shock, make sure that all of the installation wiring is in good condition and that wire is not undersized. Do not operate the PowerHub with damaged or substandard wiring.
- 6. Do not operate the PowerHub if it has received a sharp blow, been dropped, or otherwise damaged in any way. If the PowerHub is damaged, see the Warranty section.
- 7. Do not disassemble the PowerHub, except where noted to wire it for a permanent installation. The PowerHub 1800 contains no userserviceable parts. See Warranty for instructions on obtaining service. Attempting to service the PowerHub yourself may result in a risk of electrical shock or fire and will void your warranty. Internal capacitors remain charged after all power is disconnected.
- 8. The PowerHub must be provided with an equipment-grounding conductor. Grounding and all other wiring must comply with National and local codes and regulations.
- 9. The PowerHub 1800 is not intended for use as an uninterruptible power supply (UPS).

# **WARNING**

#### **RISK OF CARBON MONOXIDE POISONING**

Do not use generators indoors. When generators are used outdoors there must be sufficient circulation to vent the carbon monoxide.

**Failure to follow these instructions can result in death or serious injury.**

# **WARNING**

#### **LIMITATION ON USE**

The PowerHub 1800 is not intended for use in connection with life support systems or other medical equipment or devices.

**Failure to follow these instructions can result in death or serious injury.**

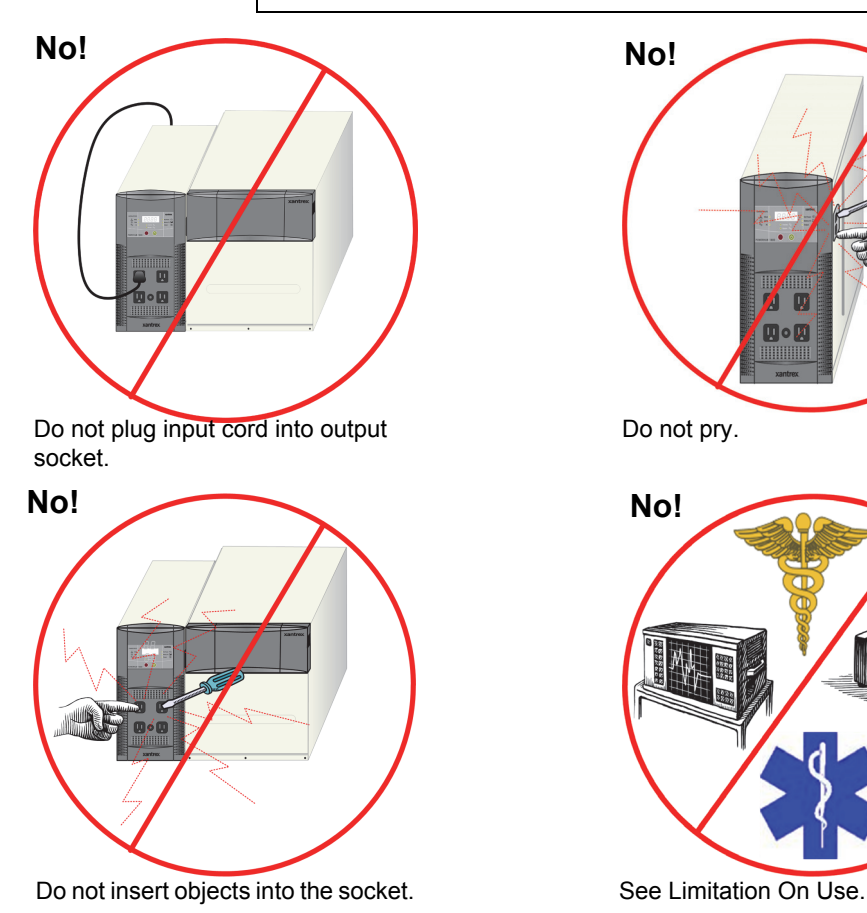

<span id="page-8-0"></span>**Figure i** Basic Safety

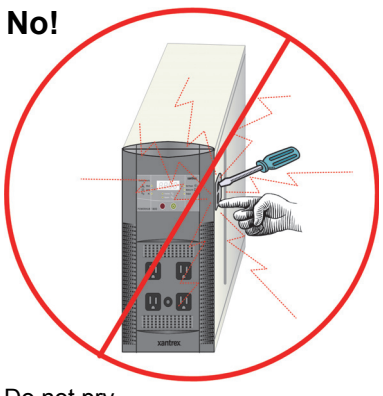

Do not pry.

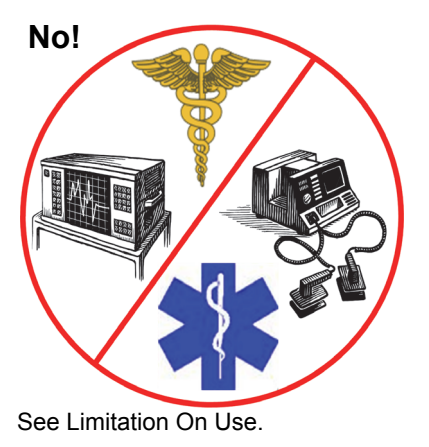

# <span id="page-9-0"></span>**Precautions for Using Batteries**

### **WARNING**

#### **BURN FROM HIGH SHORT-CIRCUIT CURRENT, FIRE AND EXPLOSION FROM VENTED GASES HAZARDS**

- Always wear proper, non-absorbent gloves, complete eye protection, and clothing protection. Avoid touching your eyes and wiping your forehead while working near batteries. See note #13.
- Remove all personal metal items, like rings, bracelets, and watches when working with batteries. See notes #8 and #9 below.
- Never smoke or allow a spark or flame near the engine or batteries.

**Failure to follow these instructions can result on death or serious injury.**

#### **NOTES:**

- 1. Use only SEALED batteries with the PowerHub 1800.
- 2. Follow all instructions published by the battery manufacturer.
- 3. Working in the vicinity of batteries may be dangerous. Unsealed batteries can generate explosive gases during normal operation. Therefore, you must read this guide and follow the instructions exactly before installing or using the PowerHub.
- 4. This equipment contains components which tend to produce arcs or sparks. To prevent fire or explosion, do not install the PowerHub in locations that require ignition-protected equipment. This includes any space containing gasoline-powered machinery, fuel tanks, as well as joints, fittings, or other connections between components of the fuel system.
- 5. To reduce the risk of battery explosion, follow these instructions and those published by the battery manufacturer.
- 6. Make sure that nothing is blocking the air vents on the back of the enclosure.
- 7. Never smoke or allow a spark or flame near the batteries.
- 8. Use caution to reduce the risk of dropping a metal tool on the batteries. It could spark or short circuit the battery or other electrical parts and could cause an explosion.
- 9. Remove all personal metal items, like rings, bracelets, and watches when working with batteries. Batteries can produce a short circuit current high enough to weld metal, causing a severe burn.
- 10. Have someone within range of your voice or close enough to come to your aid when you work near a battery.
- 11. Wear complete eye protection and clothing protection. Avoid touching your eyes while working near batteries.
- 12. Have plenty of fresh water and soap nearby in case battery acid contacts skin, clothing, or eyes.
- <span id="page-10-4"></span>13. If battery acid contacts skin or clothing, wash immediately with soap and water. If acid enters your eye, immediately flood it with running cold water for at least twenty minutes and get medical attention immediately.
- 14. Use battery over-current protection such as a DC fuse or DC breaker.

# <span id="page-10-0"></span>**Precautions for Using Rechargeable Appliances**

#### <span id="page-10-6"></span><span id="page-10-2"></span>*NOTICE*

#### **EQUIPMENT DAMAGE**

This equipment produces a modified sine wave output. Equipment damage may occur if the rechargeable appliance is not designed to use modified sine wave output. If you are unsure about using your rechargeable appliance with the modified sine wave, contact the equipment manufacturer.

**Failure to follow these instructions can damage connected equipment.**

Most rechargeable battery-operated equipment uses a separate charger or transformer that is plugged into an AC receptacle and produces a low voltage charging output.

<span id="page-10-3"></span>Some chargers for small rechargeable batteries can be damaged if connected to the PowerHub. Do not use the following with the PowerHub:

- <span id="page-10-1"></span>• Small battery-operated appliances like flashlights, razors, and night lights that can be plugged directly into an AC receptacle to recharge.
- <span id="page-10-5"></span>• Some chargers for battery packs used in power hand tools. These affected chargers display a warning label stating that dangerous voltages are present at the battery terminals.

# <span id="page-11-1"></span><span id="page-11-0"></span>**FCC Information to the User**

This equipment has been tested and found to comply with the limits for a Class B digital device, pursuant to part 15 of the FCC Rules. These limits are designed to provide reasonable protection against harmful interference in a residential installation.

This equipment generates, uses and can radiate radio frequency energy and, if not installed and used in accordance with the instructions, may cause harmful interference to radio communications. However, there is no guarantee that interference will not occur in a particular installation. If this equipment does cause harmful interference to radio or television reception, which can be determined by turning the equipment off and on, the user is encouraged to try to correct the interference by one or more of the following measures:

- Reorient or relocate the receiving antenna.
- Increase the separation between the equipment receiver.
- Connect the equipment into an outlet on a circuit different from that to which the receiver is connected.
- Consult the dealer or an experienced radio/TV technician for help.

# <span id="page-12-0"></span>**Power Down Procedure**

The power down procedure will be depend on how the unit has been installed. If using the AC cord to plug the PowerHub directly into a generator, this is referred to as "softwiring" or "plug-and-go". If installing in a permanent location, that is referred to as "hardwiring".

If softwired...... **To Power Down the PowerHub 1800:**

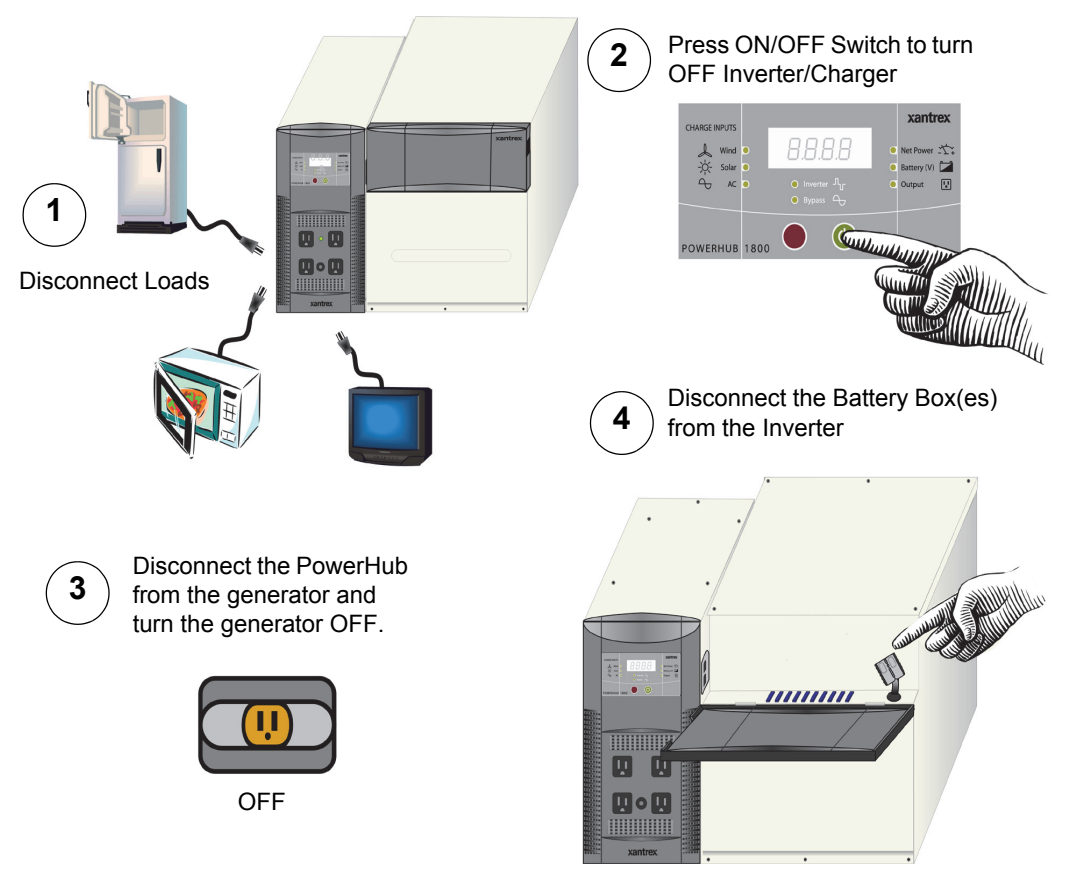

<span id="page-12-1"></span>**Figure ii** Power Down Procedure for Softwired Installations

If hardwired...... **To Power Down the PowerHub 1800:**

## **WARNING**

#### **ELECTRIC SHOCK HAZARD**

Physically disconnect DC input sources (solar or wind) to ensure that DC power is OFF. **Failure to follow these instructions can result in death or serious injury.**

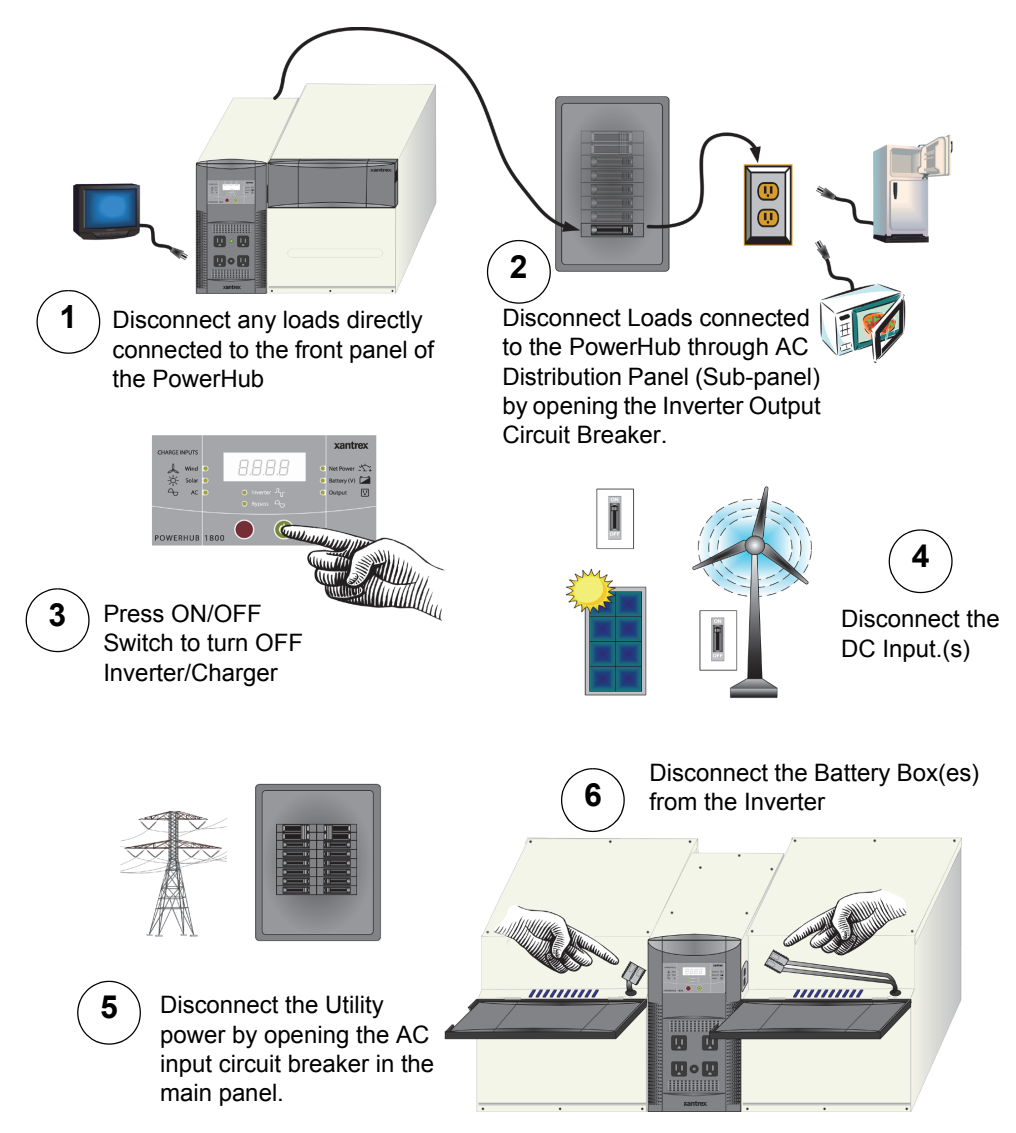

<span id="page-13-0"></span>**Figure iii** Power Down Procedure for Hardwired Installations

# **Contents**

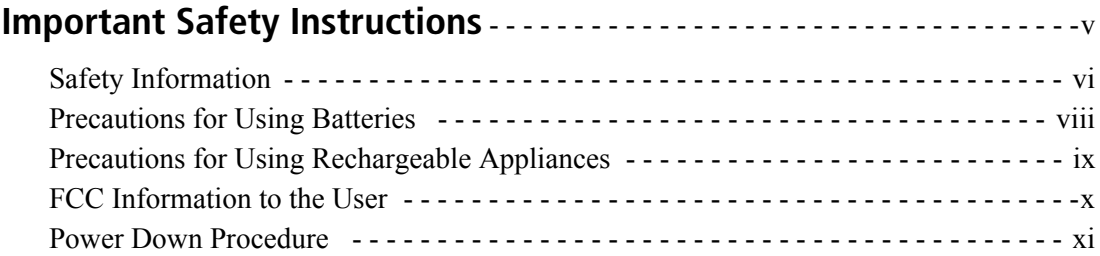

# **[1 Introduction](#page-20-1)**

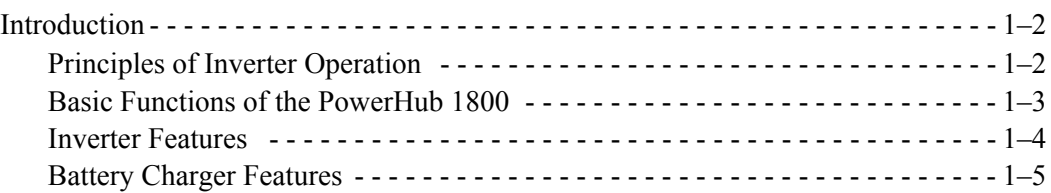

# **[2 Operation](#page-26-1)**

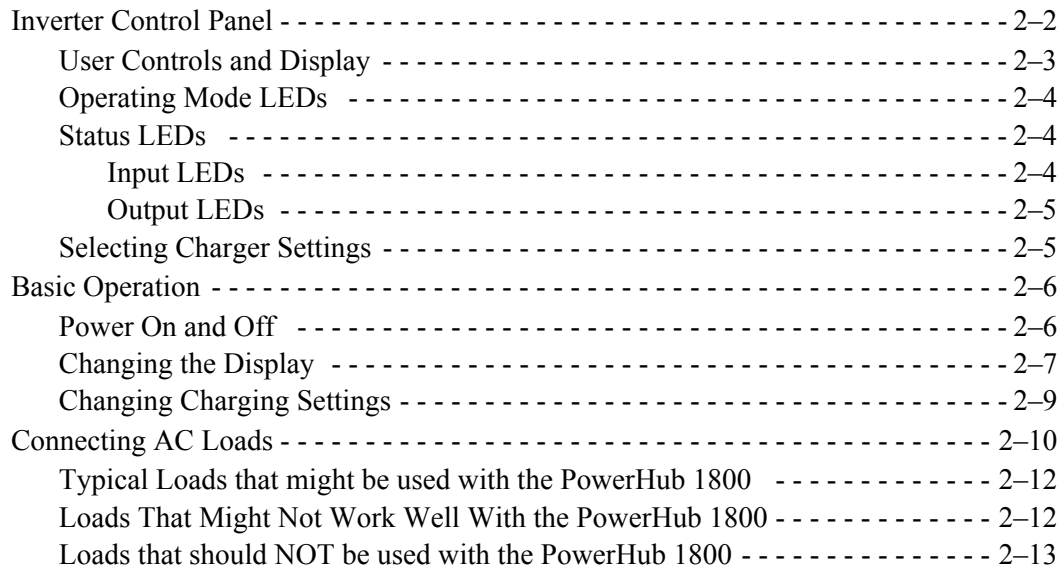

# **[3 Troubleshooting](#page-40-1)**

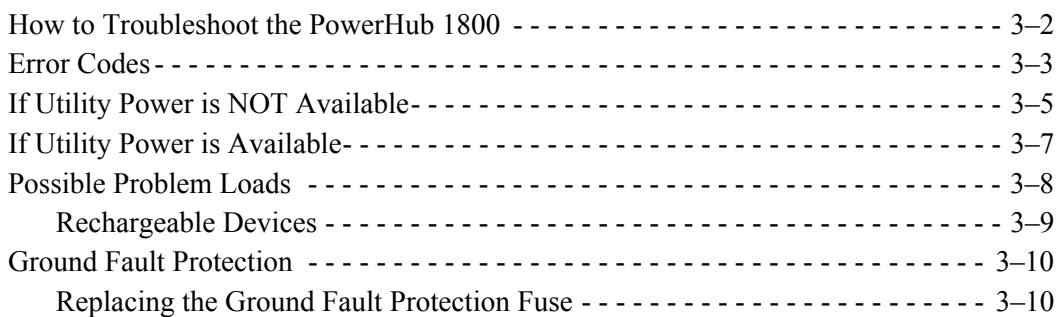

# **[A Specifications](#page-52-1)**

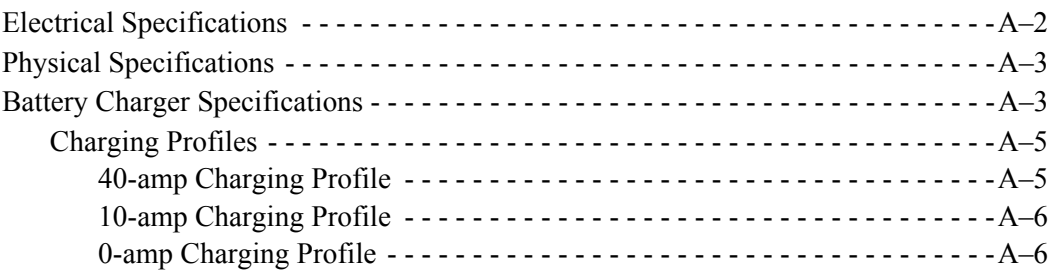

# **Figures**

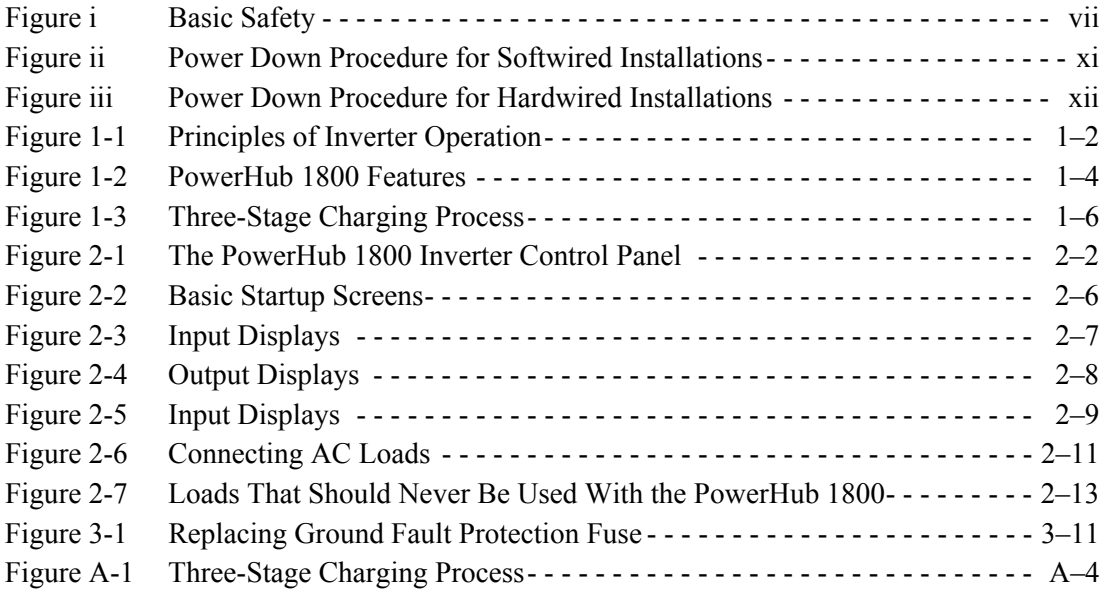

# **Tables**

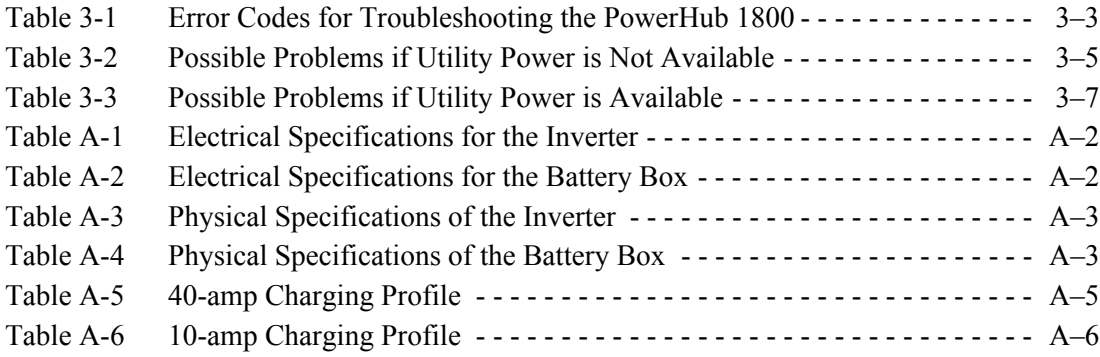

# <span id="page-20-2"></span><span id="page-20-1"></span>**1 Introduction**

<span id="page-20-0"></span>[Chapter 1](#page-20-2) describes the operational features and functions of the PowerHub 1800. This section details how the unit functions as an inverter, provides information on the control panel, and describes operating limits for inverter operation.

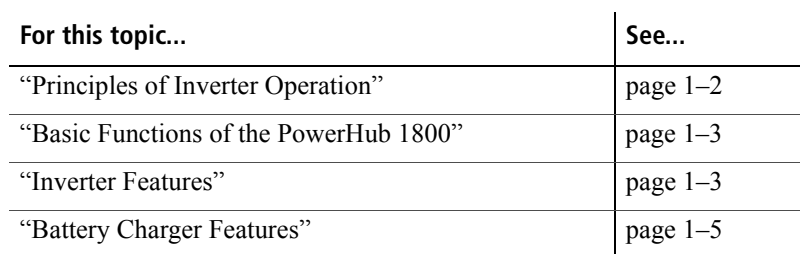

# <span id="page-21-0"></span>**Introduction**

Thank you for your purchase of this Home Power System. The modified sine wave AC output from the inverter ensures AC loads operating from the unit perform efficiently and correctly.

To get the most out of your PowerHub 1800, carefully read and follow the instructions in this guide. Pay special attention to the *Important Safety Instructions* and to the **CAUTION** and **WARNING** statements found throughout this manual and on the product. Please retain all packaging.

Should you have any questions before, during, or after the installation, please contact Customer Support for Xantrex branded products. Please see ["Contact Information" on page ii](#page-3-0) of this Guide.

# <span id="page-21-1"></span>**Principles of Inverter Operation**

The PowerHub 1800 converts power from the batteries in two stages. The first stage is a DC-to-DC converter, used to raise the low voltage DC input to high voltage DC. The second stage is the actual inverter stage, taking the high voltage DC and converting it to a modified sine wave AC output.

The DC-to-DC converter stage uses modern high frequency power conversion technology that eliminates the bulky, low frequency (50/60 Hz) based transformers found in inverters using older technology. The inverter stage uses advanced power semiconductors that provide excellent overload capabilities.

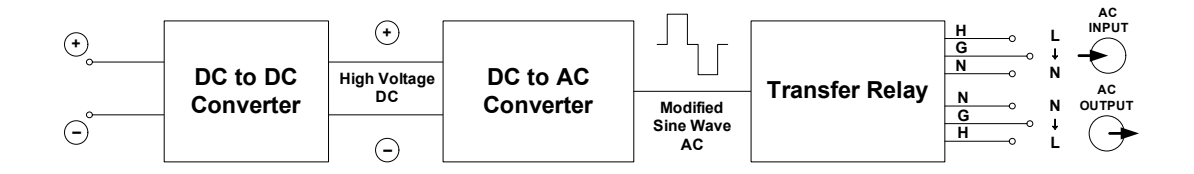

#### <span id="page-21-2"></span>**Figure 1-1** Principles of Inverter Operation

Output Waveform The AC output waveform of the PowerHub 1800 is a "modified sine wave".

## <span id="page-22-0"></span>**Basic Functions of the PowerHub 1800**

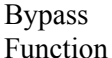

When AC power is available from a generator or utility grid, the PowerHub will function as an automatic backup power unit. It will sit in Bypass mode and will pass the power through to support the loads and/or the battery charger. When the AC input fails, the PowerHub's Automatic Transfer Relay de-energizes and will switch the unit to Inverter Mode within 40 milliseconds.

Once AC input is restored, after a 20-second delay the relay energizes and qualifies the AC input and the load is automatically reconnected to the primary AC source.

#### Inverter Function When no AC power is available from a generator or utility grid, the inverter draws power from the battery bank and delivers a modified-sine wave AC output voltage. This output voltage can be accessed by using the four outlets on the front of the unit or by hardwiring the unit to the AC Distribution Panel which provides AC power to AC outlets at the site. Charger Function The PowerHub 1800 uses any single source of AC power such as a generator or utility grid to keep the batteries charged and ready for use. The PowerHub 1800 can also use renewable energy sources to keep the batteries charged. Operational Voltage Range As long as the battery voltage is between 11.0 Vdc to 15.0 Vdc, the inverter will continue to deliver AC power to the loads connected to it. When the battery voltage falls below 11.0 Vdc or rises above 15.0 Vdc, the PowerHub 1800 High or Low Battery Protection will engage and shut the inverter off, stopping all output voltage to the loads. **WARNING ELECTRIC SHOCK HAZARD** If any AC power is available to the PowerHub 1800, the unit will pass through that power to any loads connected to it whether the unit is turned ON or OFF. Power will be available at the four outlets on the front of the unit as well as at any outlets hardwired to the unit through the AC distribution panel. There is a blue LED above the 15 A supplemental protector on the front of the inverter panel that will illuminate if AC power is available at the AC outlets. To completely disable this feature, the PowerHub must be completely disconnected from all input sources. Turning off the display will not eliminate this risk. **Failure to follow these instructions can result in death or serious injury. Important:** Additional hardware, such as charge controllers, may be required for installations using renewable energy sources. Installations using renewable energy input must be hardwired into the installation for code-compliance.

## <span id="page-23-0"></span>**Inverter Features**

User Features The inverter consists of the following user features.

- The Inverter Control Panel provides a user interface for monitoring power levels, battery levels, and controlling the inverter functions and displays.
- Four 120 Vac outlets on the front panel provide up to 1440 W (continuous) output power.
- One 15 A supplemental protector provides over-load protection to the four AC outlets on the front panel.
- One AC Indicator LED. This LED will illuminate whenever AC power is available, whether the unit is ON or OFF. See [page 2–3](#page-28-1) for additional information about this LED.
- One PVGFP, ground fault protection fuse for safety when using solar and wind renewable energy inputs.

### **WARNING**

#### **ELECTRIC SHOCK HAZARD**

The 15 A circuit breaker on the front panel is only connected to the four outlets on the front of the panel and only disconnects power to these outlets when activated. It does not disable output through the output terminals used for hardwiring. Therefore, power can still be available to loads connected through a hardwired installation.

**Failure to follow these instructions can result in death or serious injury.**

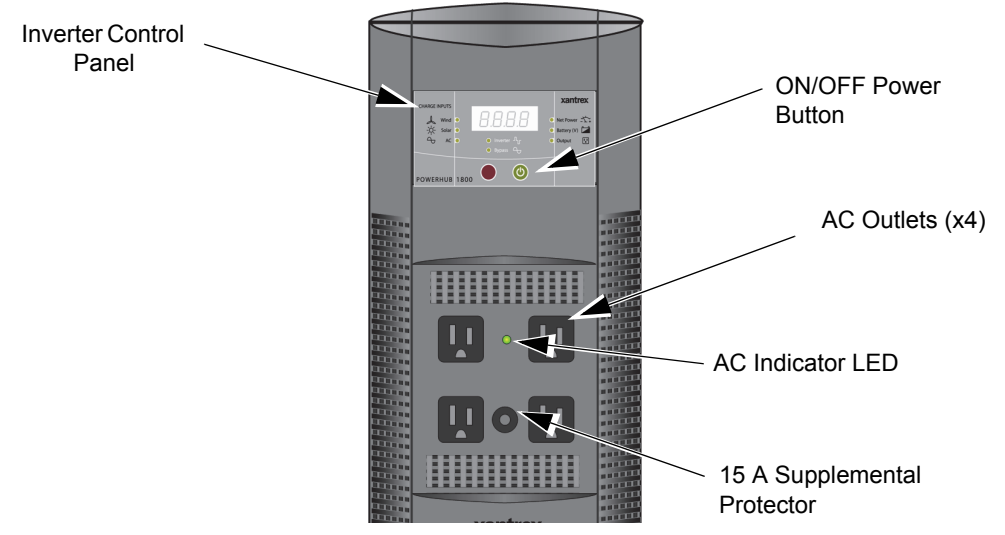

<span id="page-23-1"></span>**Figure 1-2** PowerHub 1800 Features

## <span id="page-24-1"></span><span id="page-24-0"></span>**Battery Charger Features**

Charging Settings The Battery Charger in the PowerHub 1800 has three pre-set charging profiles.

- **40 A Profil**e. With the 40-amp Charging Profile, the maximum bypass power for AC output to loads is approximately 600 W (4 A) with a 15 A input breaker. Use this mode to minimize battery charging time.
- **10 A Profile** (Default Setting)**.** With the 10-amp Charging Profile, the maximum bypass power for AC output to loads is approximately 1400 W (12 A) with a 15 A input breaker. Use this mode when other DC charging sources are available, or if there is a high demand on AC output with battery charging a low priority.
- **0 A Profile.** When Charger Setting 0 A is selected, the Battery Charger is disabled and will not charge the batteries. Use this mode if other DC charging sources are available or if it is necessary to temporarily disconnect the AC charging system.

See ["Battery Charger Specifications" on page A–3](#page-54-4) for details on the specific profile parameters.

- Charging Process The Battery Charger uses a three-stage charging process to maintain the battery (or batteries) in operational condition. This process is illustrated in [Figure 1-3, "Three-Stage Charging Process" on page 1–6.](#page-25-0)
- Bulk Stage The bulk stage will start upon connection of AC and with the unit turned on. The constant current mode is limited to 40 A or 10 A depending on setting. The voltage setpoint for this stage is 14.2 Vdc. The Charger will transition to the Absorption Stage upon reaching the bulk voltage setpoint.
- Absorption Stage In the Absorption Stage, the constant voltage mode is limited to 14.2 Vdc. The current will drop as the batteries charge. Upon dropping to 4 A, the unit will transition to the Float charge. This stage will not exceed 4 hours maximum.
- Float Stage In the Float stage, the constant voltage mode limited to 13.7 Vdc. An 8-hour timer is started at this point.

If, during the 8-hour timer, the current rises to 6 A, the unit transitions back to the Bulk Stage and starts over.

If the unit stays at 4A or less for the entire 8 hour timer, it will transition to Standby Mode.

Standby Mode In the Standby Mode, the Charger is OFF but monitors the battery voltage. If battery voltage drops below 12.5 Vdc, the unit will start a new Bulk stage.

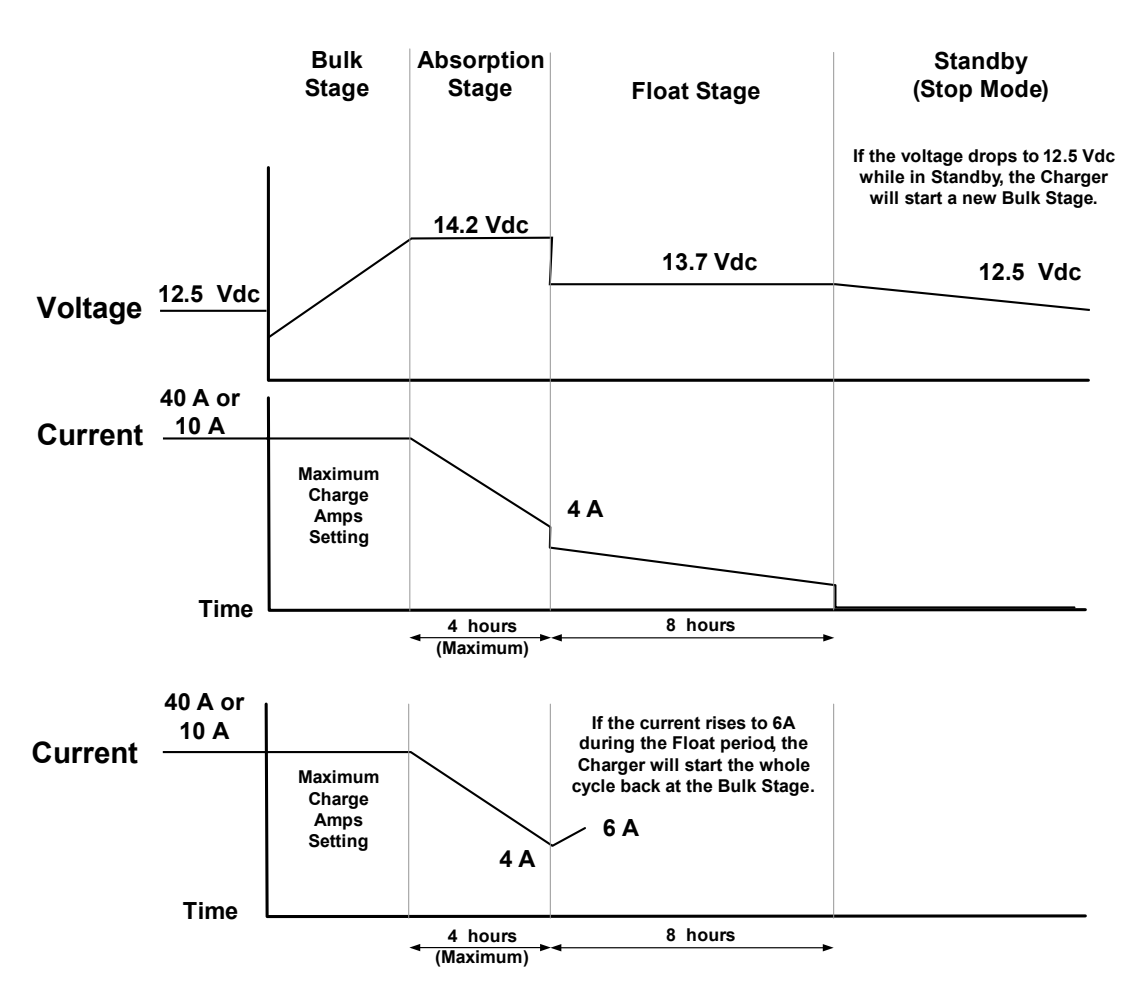

<span id="page-25-0"></span>**Figure 1-3** Three-Stage Charging Process

The PowerHub 1800 will reset to the default setting of 10 A whenever one of the following occurs.

- 1. The unit is turned OFF by the ON/OFF Button.
- 2. All DC input sources (solar panels or wind generators) are removed and utility AC is not available.

# <span id="page-26-2"></span>**2 Operation**

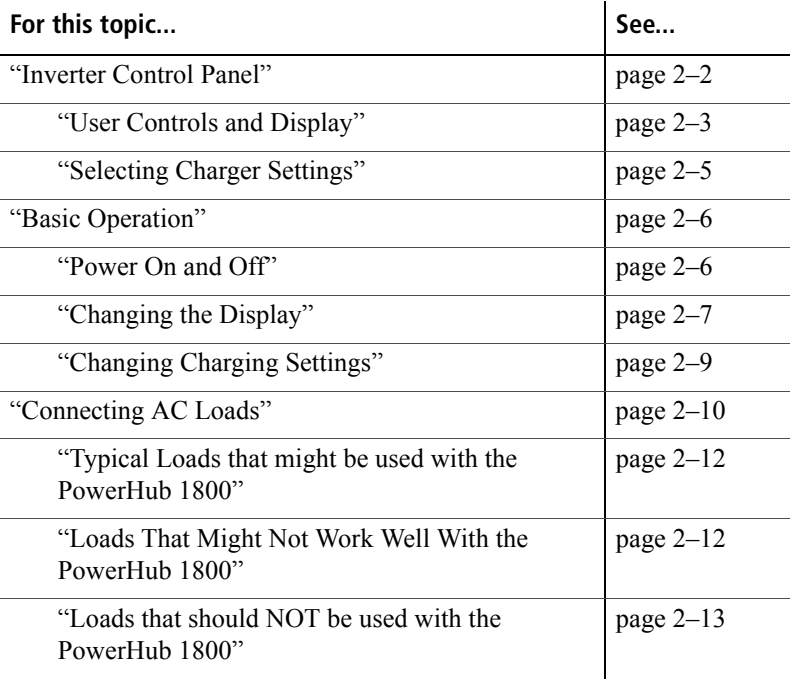

<span id="page-26-1"></span><span id="page-26-0"></span>[Chapter 2](#page-26-2) contains information on operating the PowerHub 1800.

# <span id="page-27-0"></span>**Inverter Control Panel**

The Inverter Control Panel has nine LEDs; six Status LEDs (three for input/charge levels and three for output power levels), two Mode Indication LEDs, one AC Indicator LED. Two push buttons provide ON/OFF control and Display Select features. An LED Display communicates input and output power levels, battery voltage, and error codes.

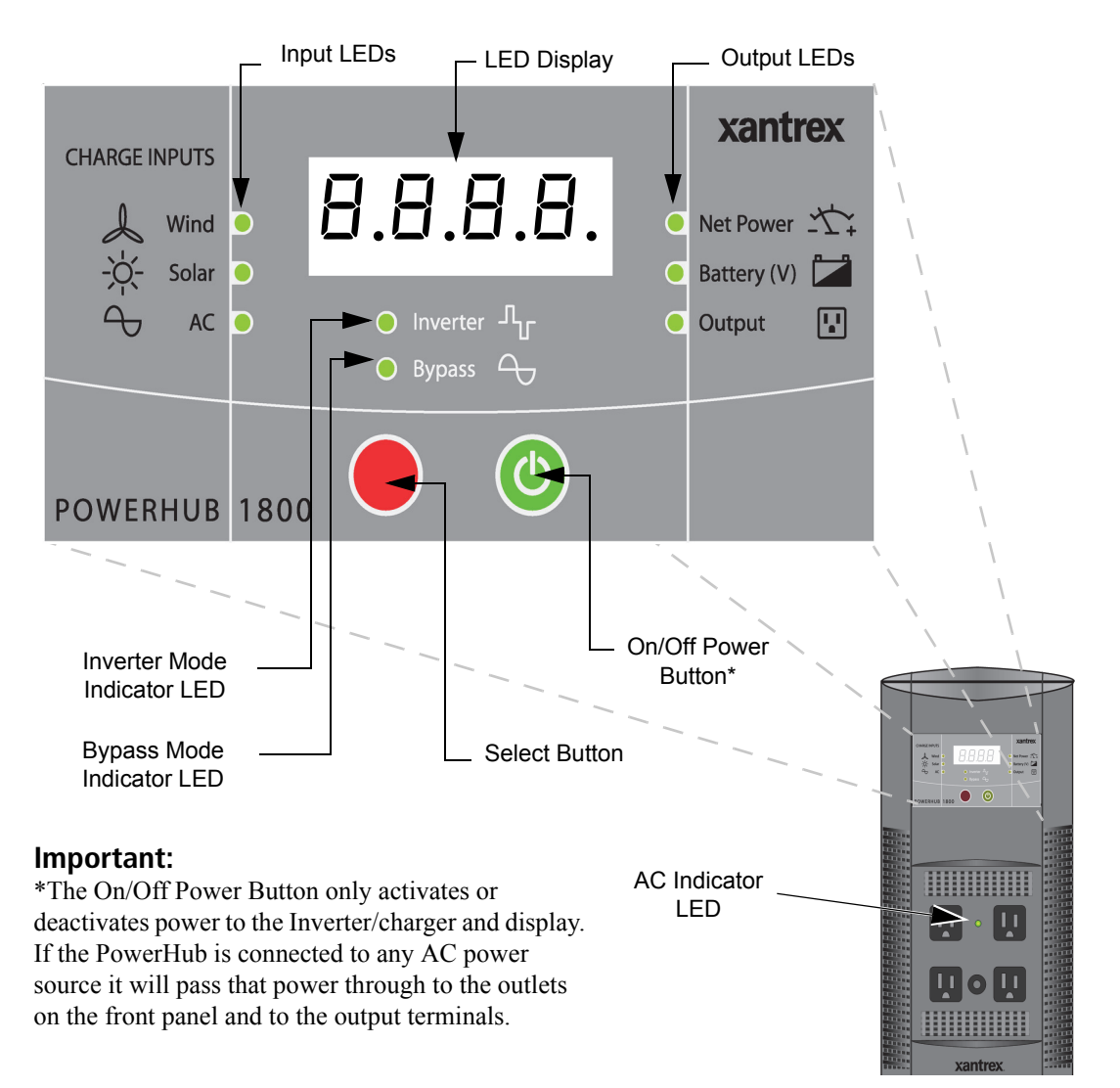

#### <span id="page-27-1"></span>**Figure 2-1** The PowerHub 1800 Inverter Control Panel

# <span id="page-28-0"></span>**User Controls and Display**

<span id="page-28-4"></span><span id="page-28-3"></span><span id="page-28-2"></span><span id="page-28-1"></span>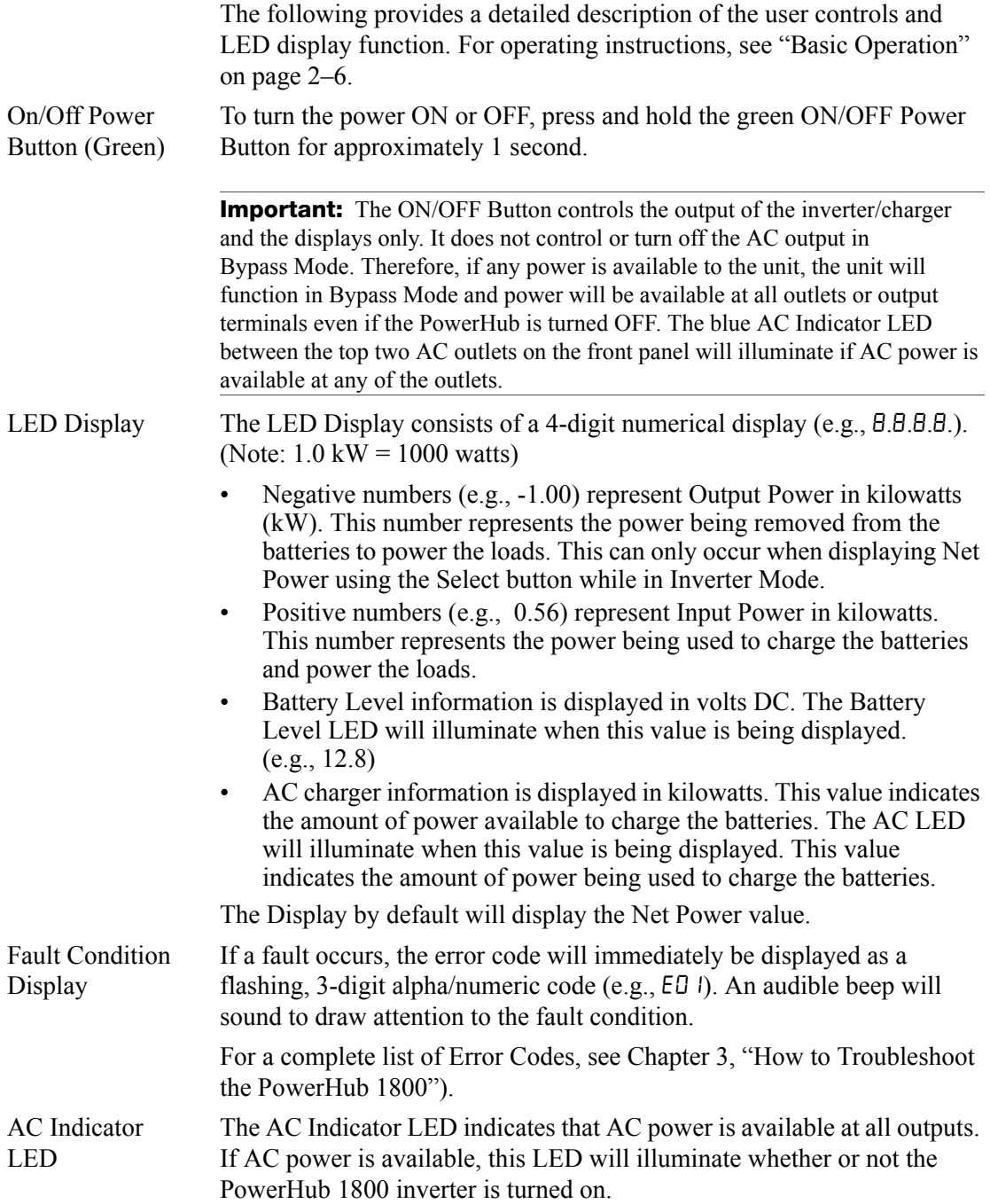

# <span id="page-29-5"></span><span id="page-29-0"></span>**Operating Mode LEDs**

<span id="page-29-3"></span>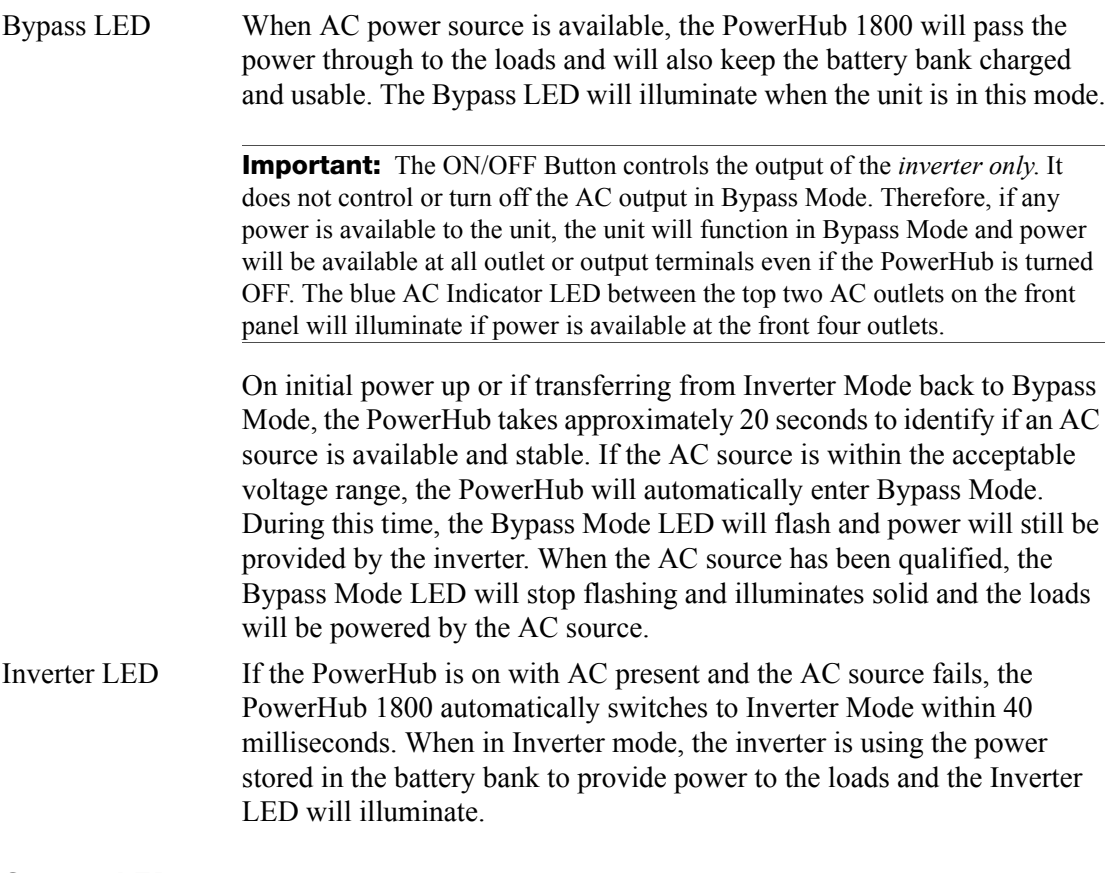

# <span id="page-29-4"></span><span id="page-29-1"></span>**Status LEDs**

### <span id="page-29-2"></span>**Input LEDs**

<span id="page-29-8"></span><span id="page-29-7"></span><span id="page-29-6"></span>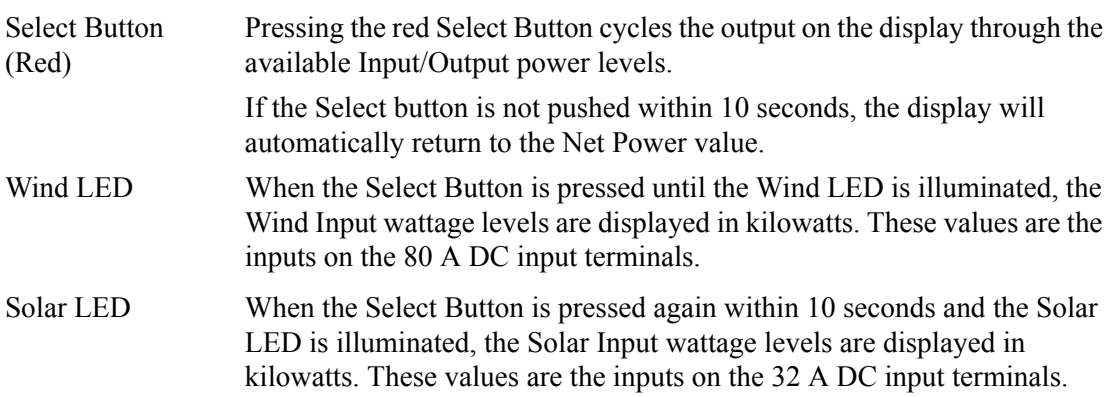

<span id="page-30-4"></span><span id="page-30-2"></span><span id="page-30-0"></span>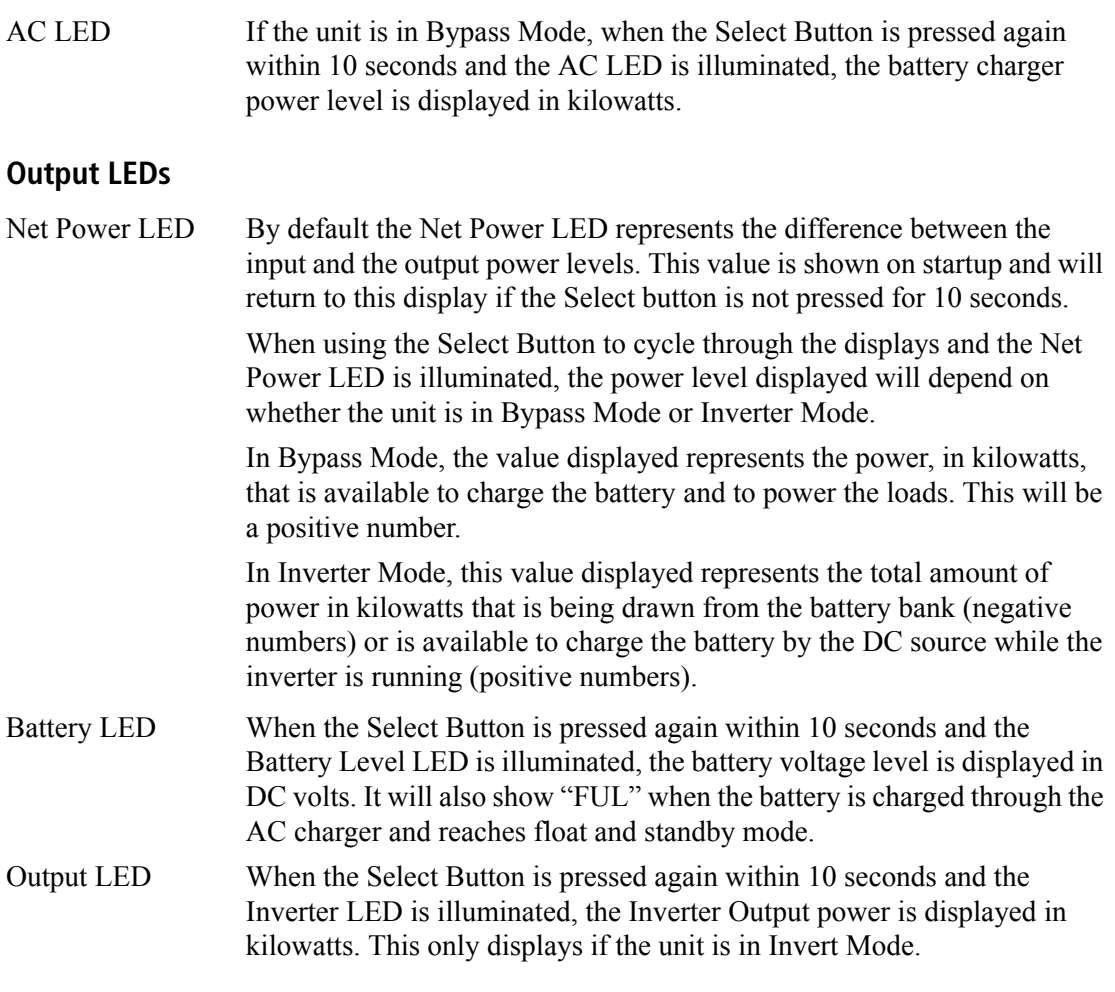

# <span id="page-30-3"></span><span id="page-30-1"></span>**Selecting Charger Settings**

Charger Settings Pressing and holding the Select Button for 3-5 seconds will change the display to show the AC charger current setting and the AC LED will flash. See ["Battery Charger Features" on page 1–5](#page-24-1) for more information

regarding setting parameters. See ["Changing Charging Settings" on](#page-34-0)  [page 2–9](#page-34-0) for instructions on changing this setting.

# <span id="page-31-0"></span>**Basic Operation**

The following figures show what the Inverter Control Panel will look like when the user controls are used.

**Important:** The values shown in the displays of the following illustrations are examples only. Actual values may vary based on what is connected to the unit.

# <span id="page-31-3"></span><span id="page-31-1"></span>**Power On and Off**

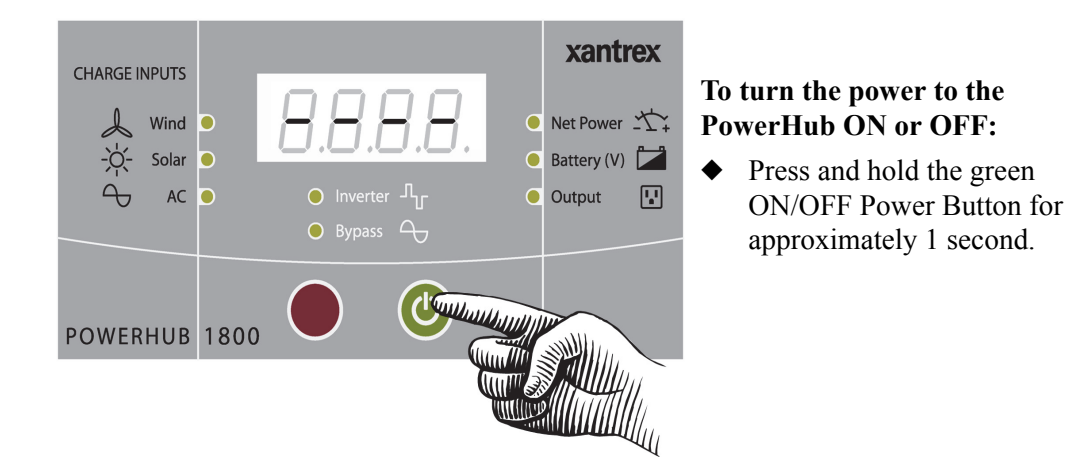

If any input power is available, the Inverter Control panel will display as shown below. The value shown on the display defaults to indicate Net Power. Net Power = Input - Output

If no input power is available and no loads are connected to the unit, the Inverter Control panel will display as shown below.

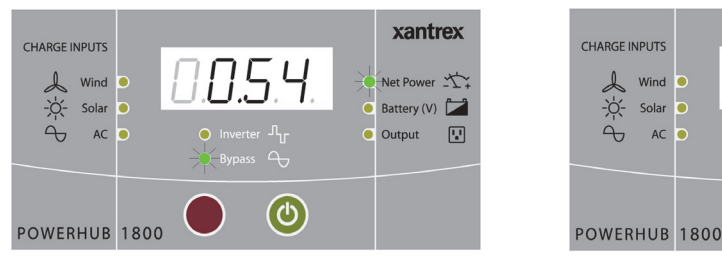

Default Screen Example Example indicates 540 watts.

<span id="page-31-2"></span>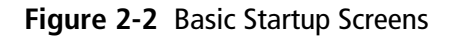

Battery (V) Output 團  $\Omega$ (ර)

0.00

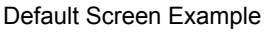

xantrex

Net Power <

# <span id="page-32-0"></span>**Changing the Display**

Press the red Select button to cycle the display through the input and output power values.

<span id="page-32-1"></span>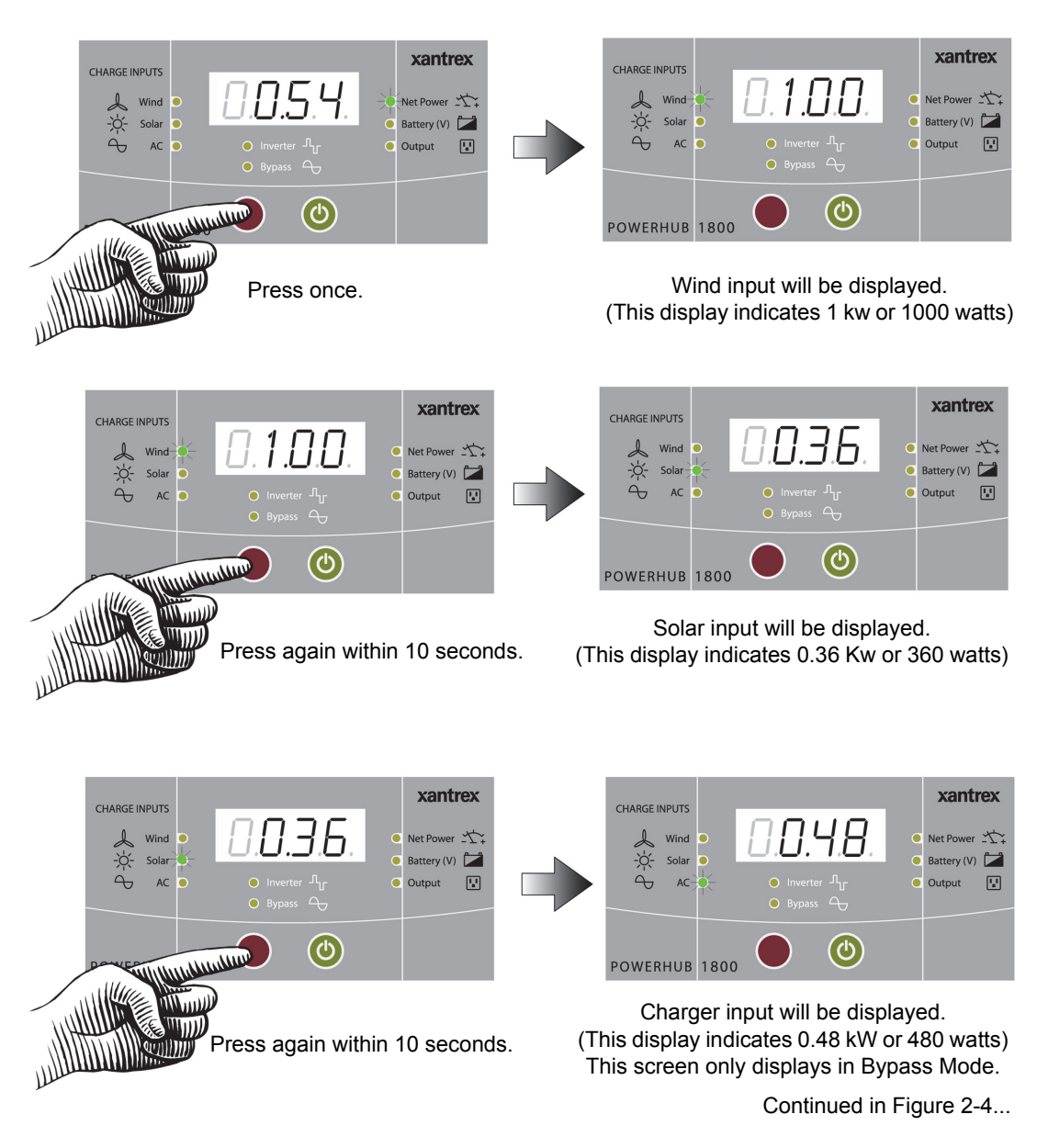

**Figure 2-3** Input Displays

Continued from [Figure 2-3.](#page-32-1)..

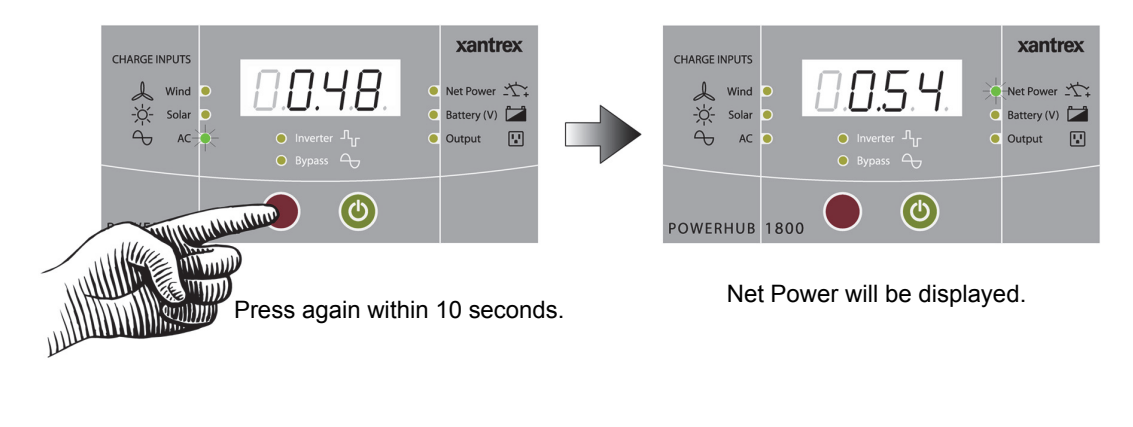

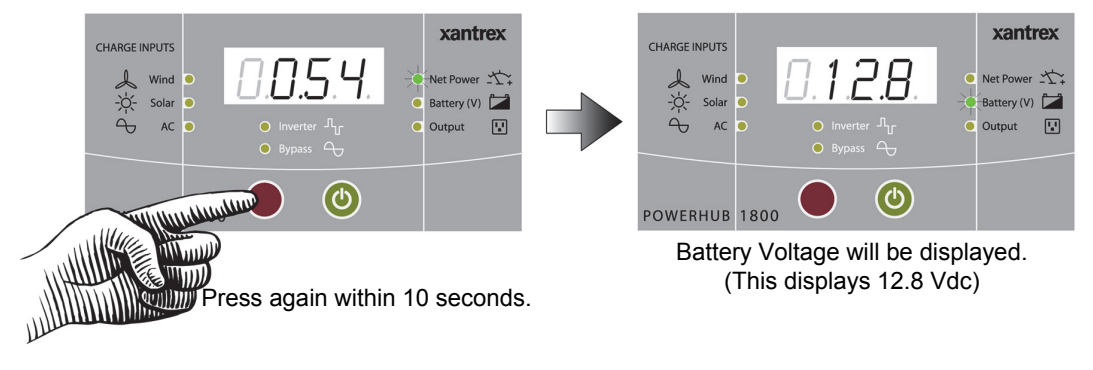

<span id="page-33-0"></span>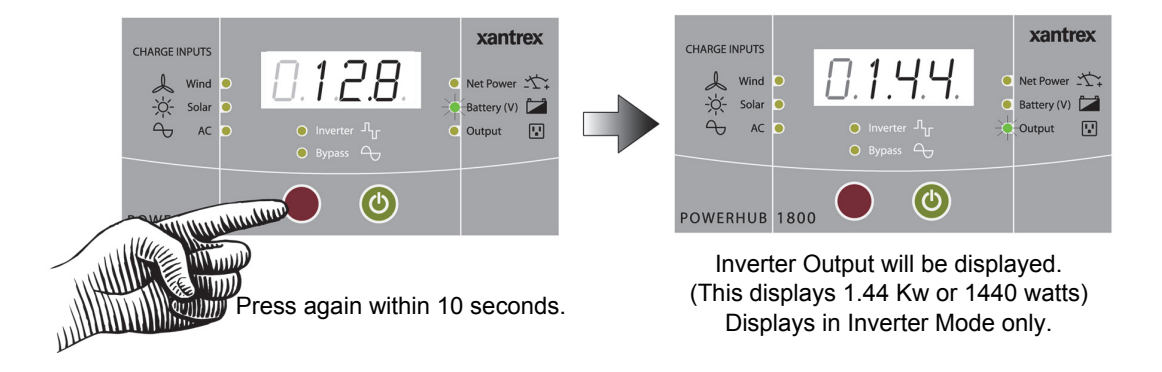

**Figure 2-4** Output Displays

# <span id="page-34-2"></span><span id="page-34-0"></span>**Changing Charging Settings**

- Default Setting The PowerHub 1800 is set at the factory to default to the 10 A Charging Profile. In the event that one of the other profiles are required, follow the instructions below to change the setting.
- Setting the **Selection** To set the selection to the desired profile, stop pressing the Select Button when the desired profile is displayed. The unit will set the profile shown in the display, then will return to the default screen within 10 seconds.

Returns to Default

The charging setting will revert to the 10 A default setting whenever the ON/OFF Button is pressed or all DC input sources are removed and utility AC is not available.

<span id="page-34-1"></span>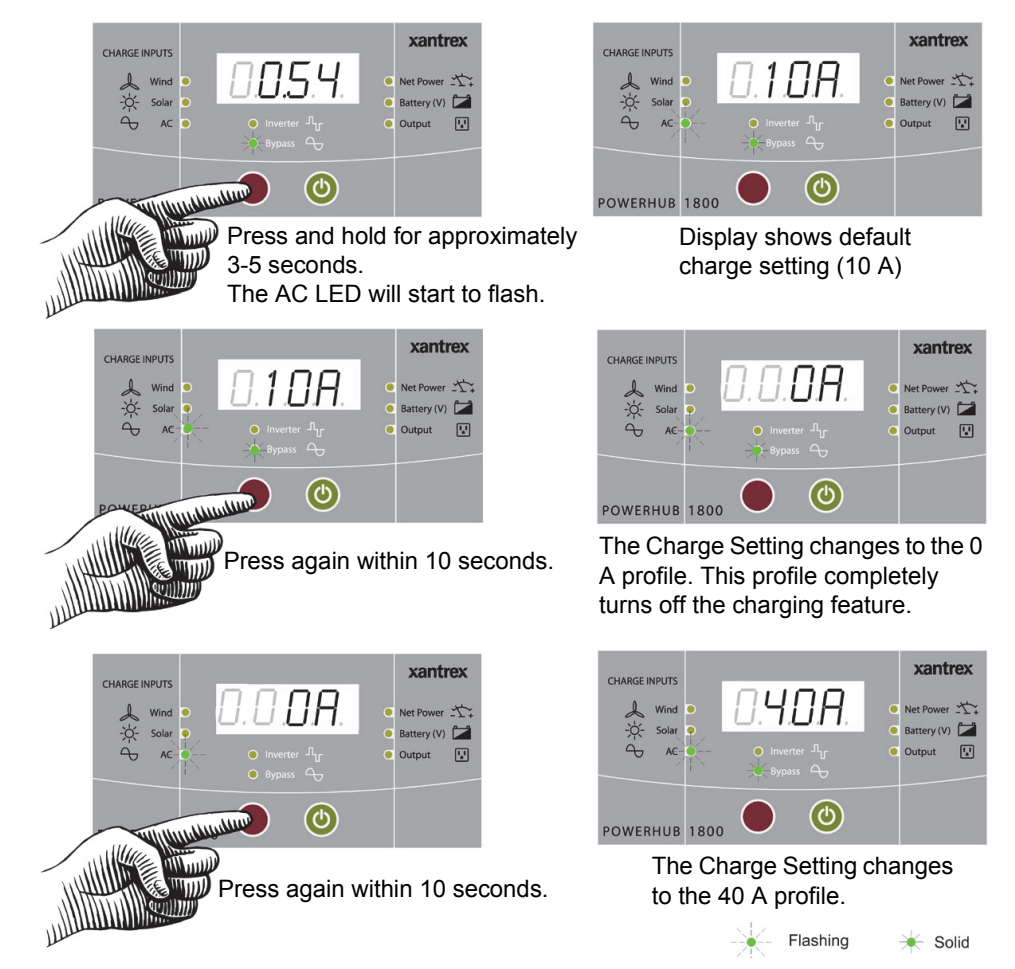

**Figure 2-5** Input Displays

If the AC Charger goes into an over temperature shutdown condition, the 40 A setting will automatically change to 10 A to reduce the charging current. The charging current will change back to 40 A when the unit cools to an acceptable temperature.

#### **Important:**

When Charger is set to 40 A or 10 A, Battery Level will flash between battery voltage and 'FUL' when it reaches Float Mode or Off Mode. Otherwise it shows measured battery voltage.

<span id="page-35-1"></span>When AC Charger is set to 0 A, Battery Level shows measured battery voltage.

# <span id="page-35-0"></span>**Connecting AC Loads**

#### *NOTICE*

#### **EQUIPMENT DAMAGE**

Never insert the AC input cord into the AC outlets on the front of the PowerHub 1800 when the batteries are connected. This can damage the unit and will void the warranty.

**Failure to follow these instructions can damage the inverter.**

Continuous AC loads of 1440 watts (12 A) can be connected and run from the PowerHub 1800 through the four AC outlets on the front panel.

**Important:** Know your loads. Use the formula below to help determine the watts of the load if only amp ratings are provided with the appliance.

```
Volts x Amps = Watts
```
Maximum watts available for continuous use on the PowerHub  $1800 = 1440$  W

Maximum amperage available for AC loads is 12 A.

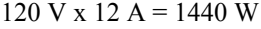

In case of an Overload Shutdown...

Exceeding 1800 watts will cause the unit to display an overload error code and the unit will shut down.

In the event of an overload shutdown, remove the loads that are connected to the PowerHub and turn the power OFF, then back ON.

If the unit is hardwired to a sub-panel, it will also be necessary to check the circuit breaker in the sub-panel.

In the event of an overload shutdown, if charge settings had been changed to 40 A or 0 A prior to the shutdown, the charging parameters will have to be reset. Otherwise, the unit will default back to the 10 A profile.

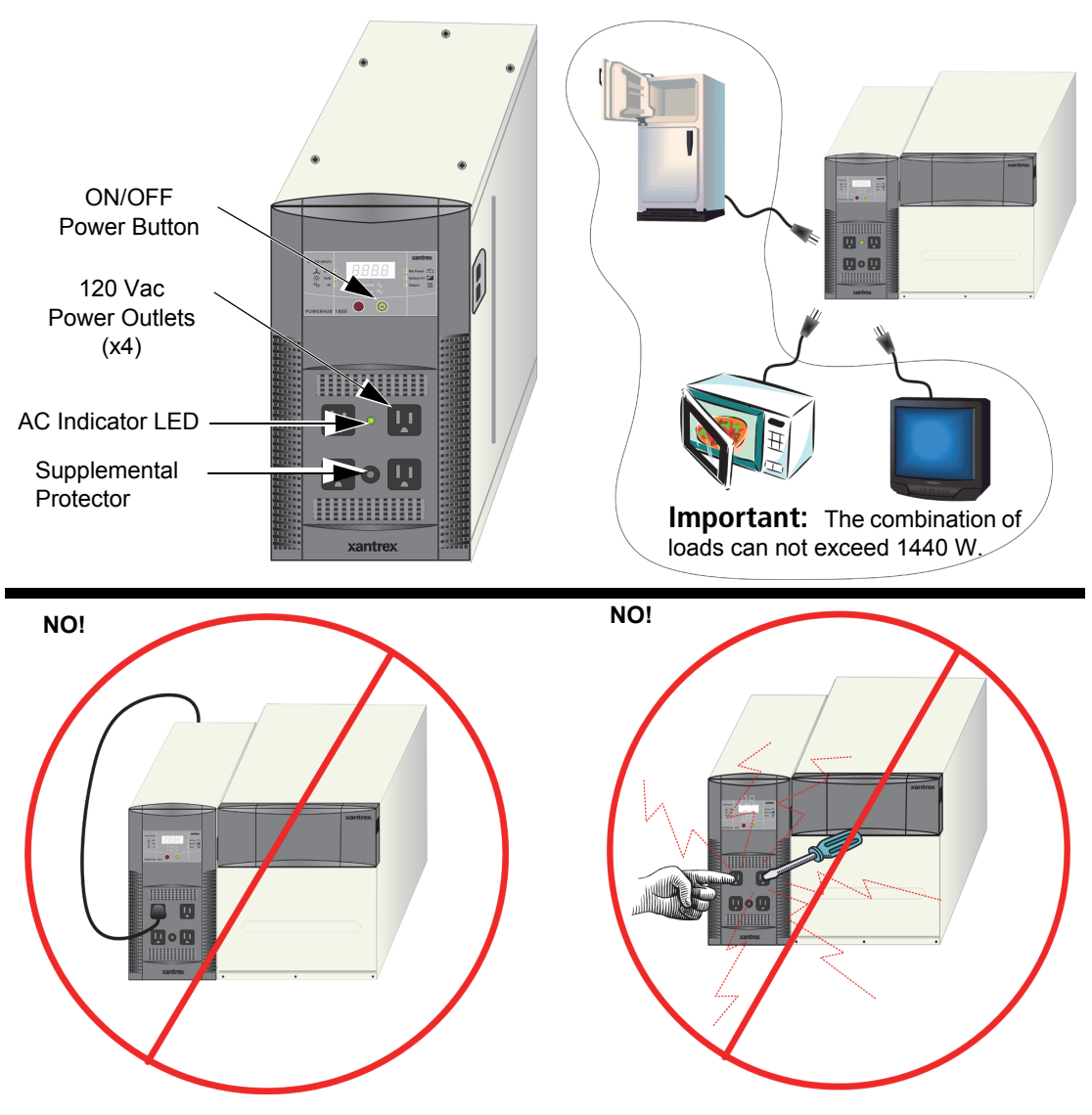

<span id="page-36-0"></span>**Figure 2-6** Connecting AC Loads

### **WARNING**

#### **ELECTRIC SHOCK HAZARD**

Do not insert objects *not intended for use with an electric appliance* into the AC power outlets on the PowerHub (e.g., fingers, tools, jewelry). Not intended for use by small children.

**Failure to follow these instructions can result in death or serious injury.**

# <span id="page-37-0"></span>**Typical Loads that might be used with the PowerHub 1800**

The following types of appliances can be used with the PowerHub 1800 providing.

- ❐ Sump pumps
- $\Box$  Microwaves
- □ Refrigerators
- ❐ Freezers
- $\Box$  Lighting
- ❐ Television or Audio Equipment
- $\Box$  Most power tools

# <span id="page-37-1"></span>**Loads That Might Not Work Well With the PowerHub 1800**

The following types of appliances might not work as expected with the PowerHub 1800. See ["Possible Problem Loads" on page 3–8](#page-47-1) for additional information.

- $\square$  Some pellet stoves that have an auger for pellet feeding
- $\Box$  Some electronic furnace controls
- $\square$  Some rechargeable devices
- $\Box$  Variable speed fans or lights with dimmer switches

## <span id="page-38-0"></span>**Loads that should NOT be used with the PowerHub 1800**

The PowerHub 1800 is not intended for use in connection with life support systems or other medical equipment or devices.

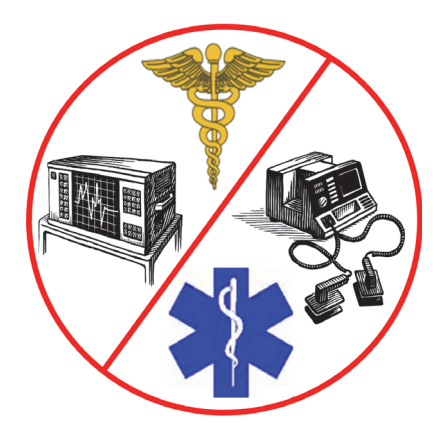

<span id="page-38-1"></span>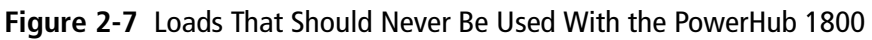

# <span id="page-40-2"></span>**3 Troubleshooting**

<span id="page-40-1"></span><span id="page-40-0"></span>[Chapter 3](#page-40-2) explains how to troubleshoot the PowerHub 1800 and describes the error codes that may be displayed on the LCD.

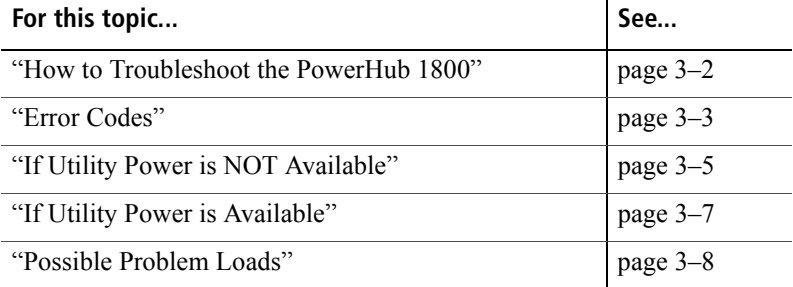

# <span id="page-41-1"></span><span id="page-41-0"></span>**How to Troubleshoot the PowerHub 1800**

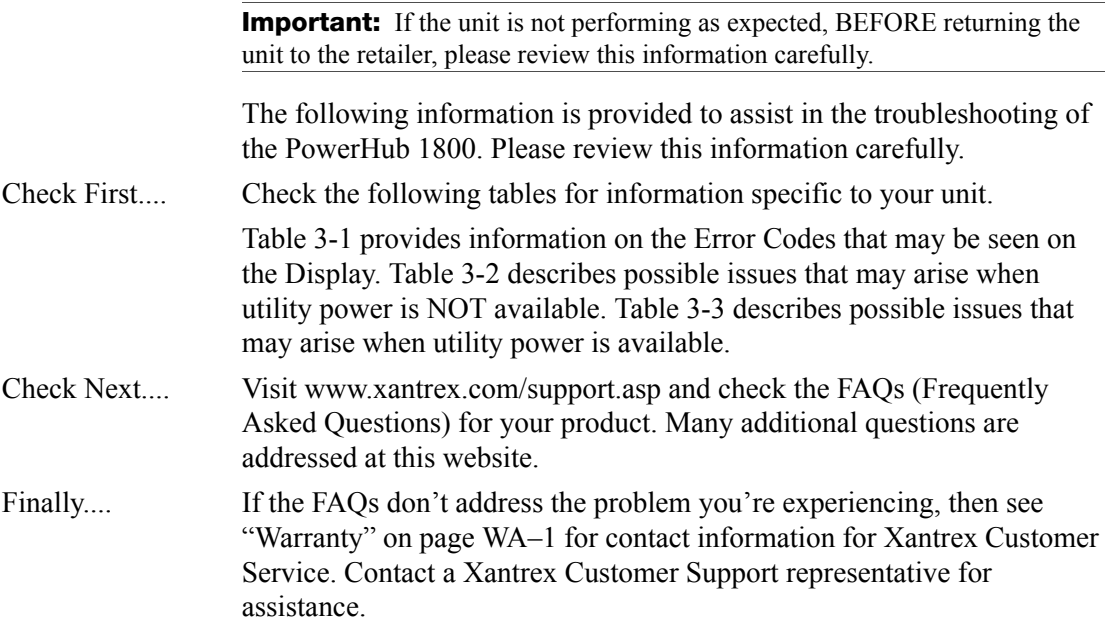

# <span id="page-42-2"></span><span id="page-42-0"></span>**Error Codes**

The following error codes may be displayed on the LED display if the described fault conditions occur.

<span id="page-42-1"></span>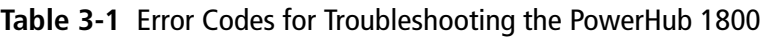

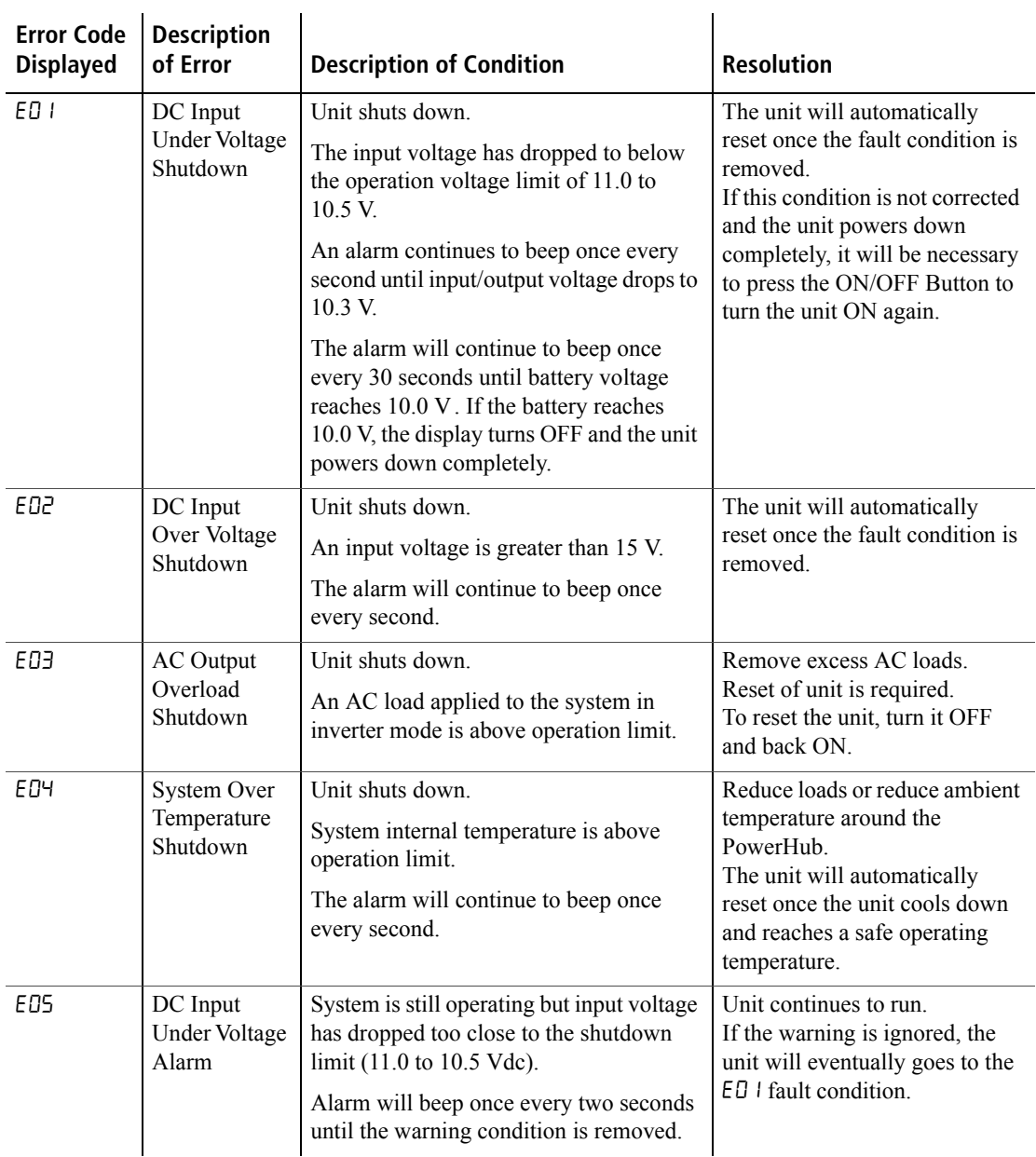

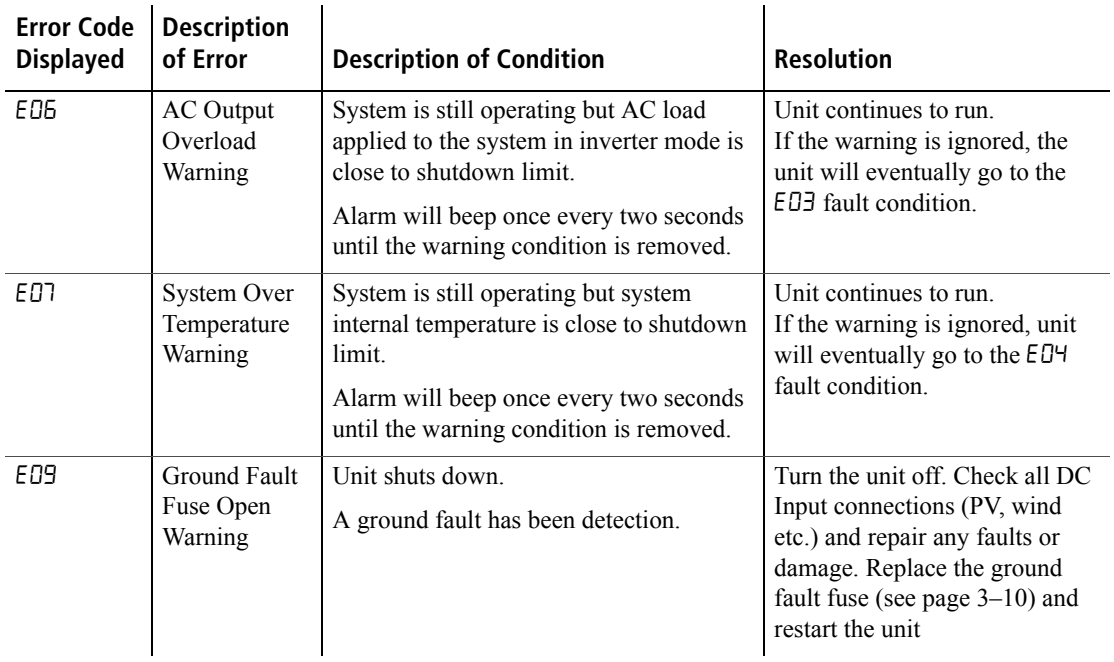

### **Table 3-1** Error Codes for Troubleshooting the PowerHub 1800

# <span id="page-44-0"></span>**If Utility Power is NOT Available**

The following fault conditions may arise when utility power is not available.

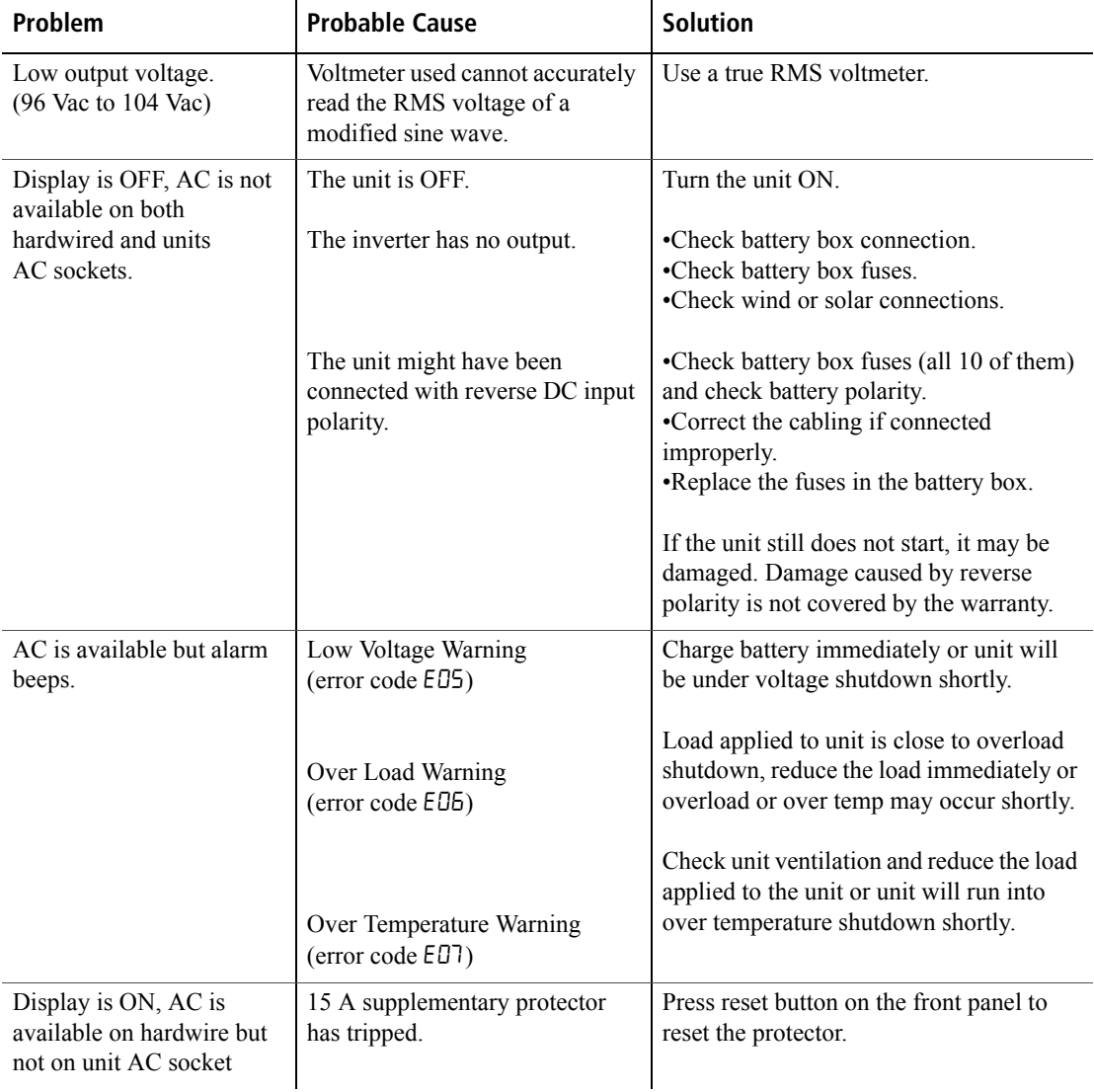

<span id="page-44-1"></span>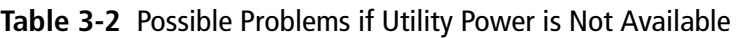

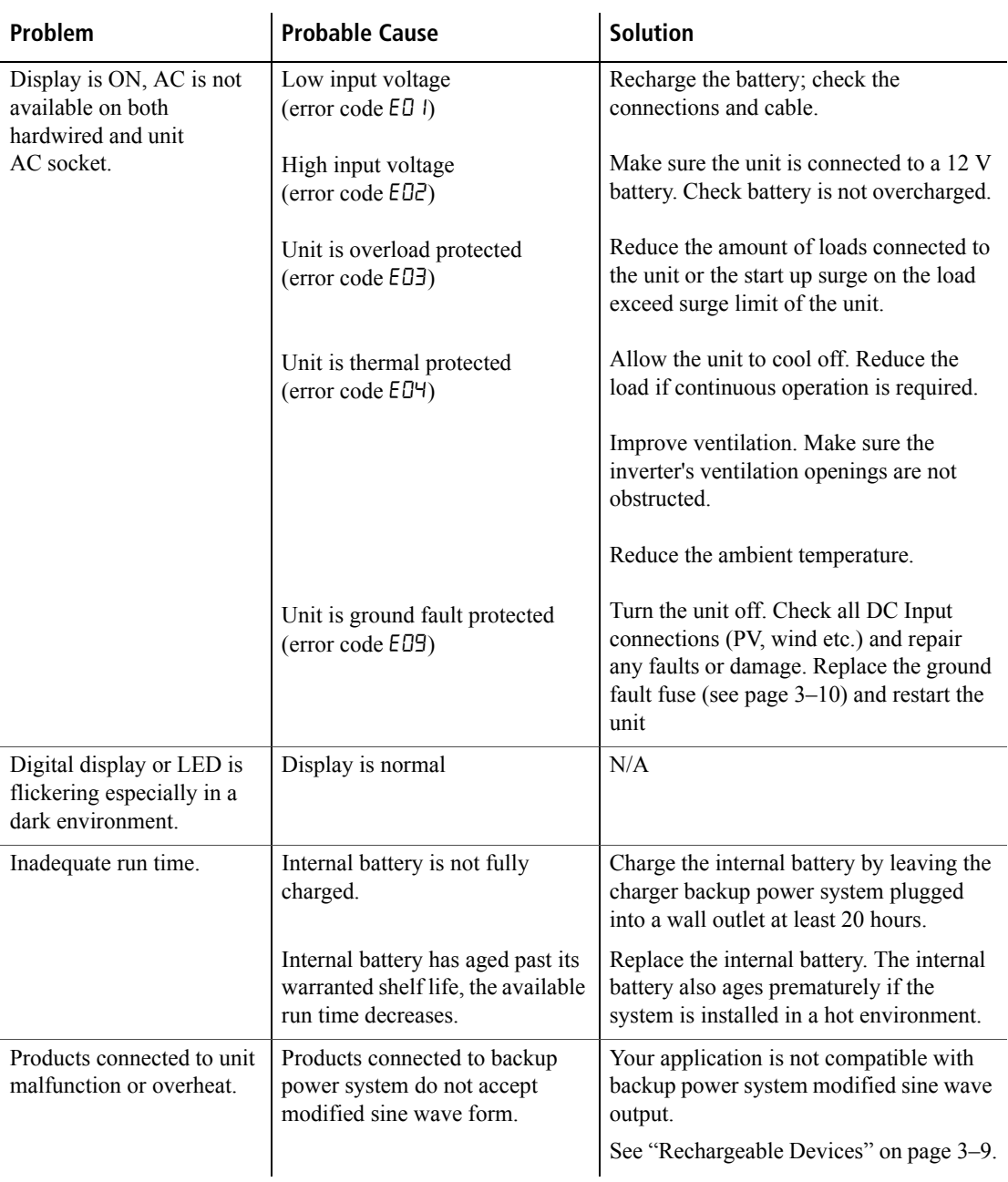

# **Table 3-2** Possible Problems if Utility Power is Not Available

# <span id="page-46-0"></span>**If Utility Power is Available**

The following fault conditions may arise when utility power is available.

#### <span id="page-46-1"></span>**Table 3-3** Possible Problems if Utility Power is Available

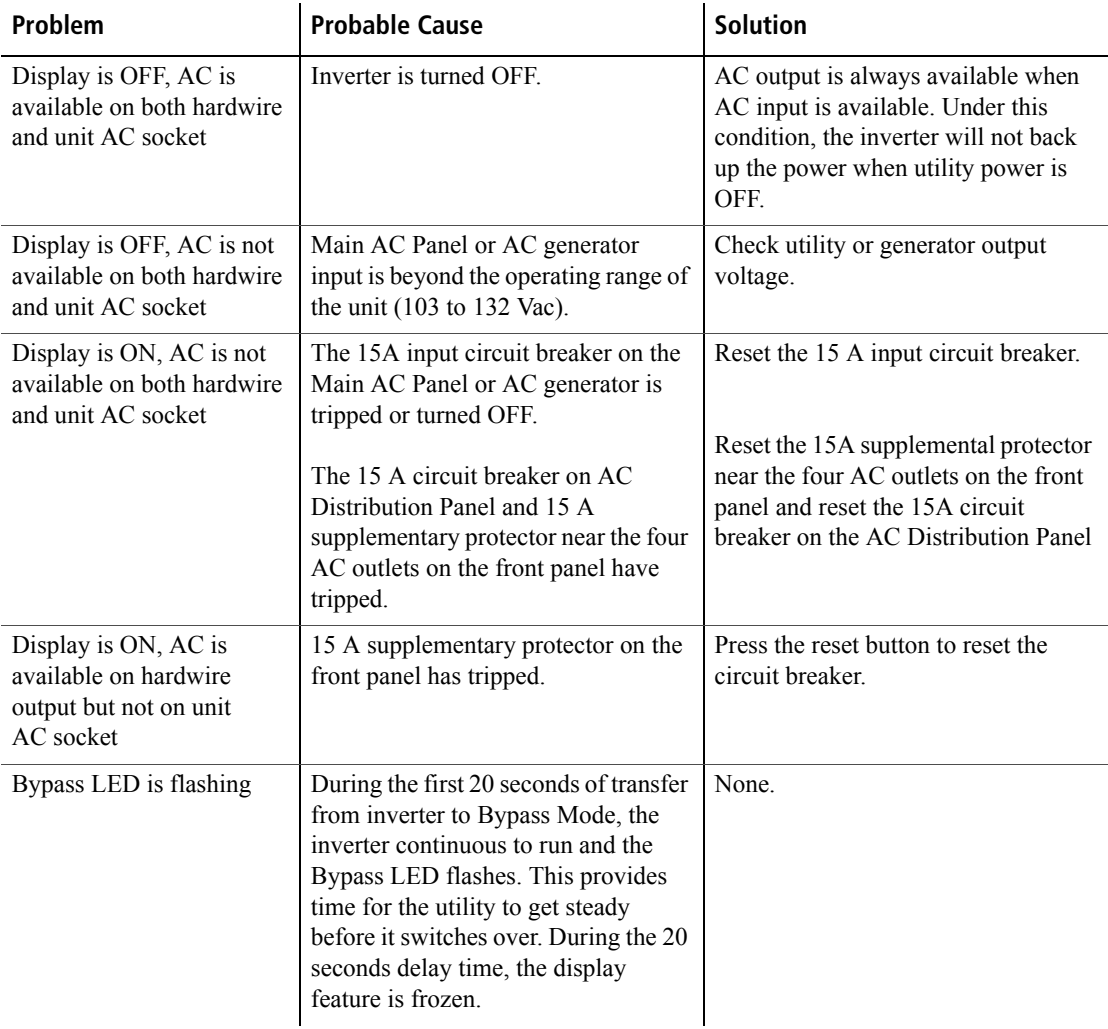

# <span id="page-47-1"></span><span id="page-47-0"></span>**Possible Problem Loads**

<span id="page-47-10"></span>The inverter can drive most loads, however, there are special conditions that can cause a load to behave differently than expected. The following describes some of the common problems encountered when using an inverter.

<span id="page-47-9"></span><span id="page-47-8"></span><span id="page-47-7"></span><span id="page-47-6"></span><span id="page-47-5"></span><span id="page-47-4"></span><span id="page-47-3"></span><span id="page-47-2"></span>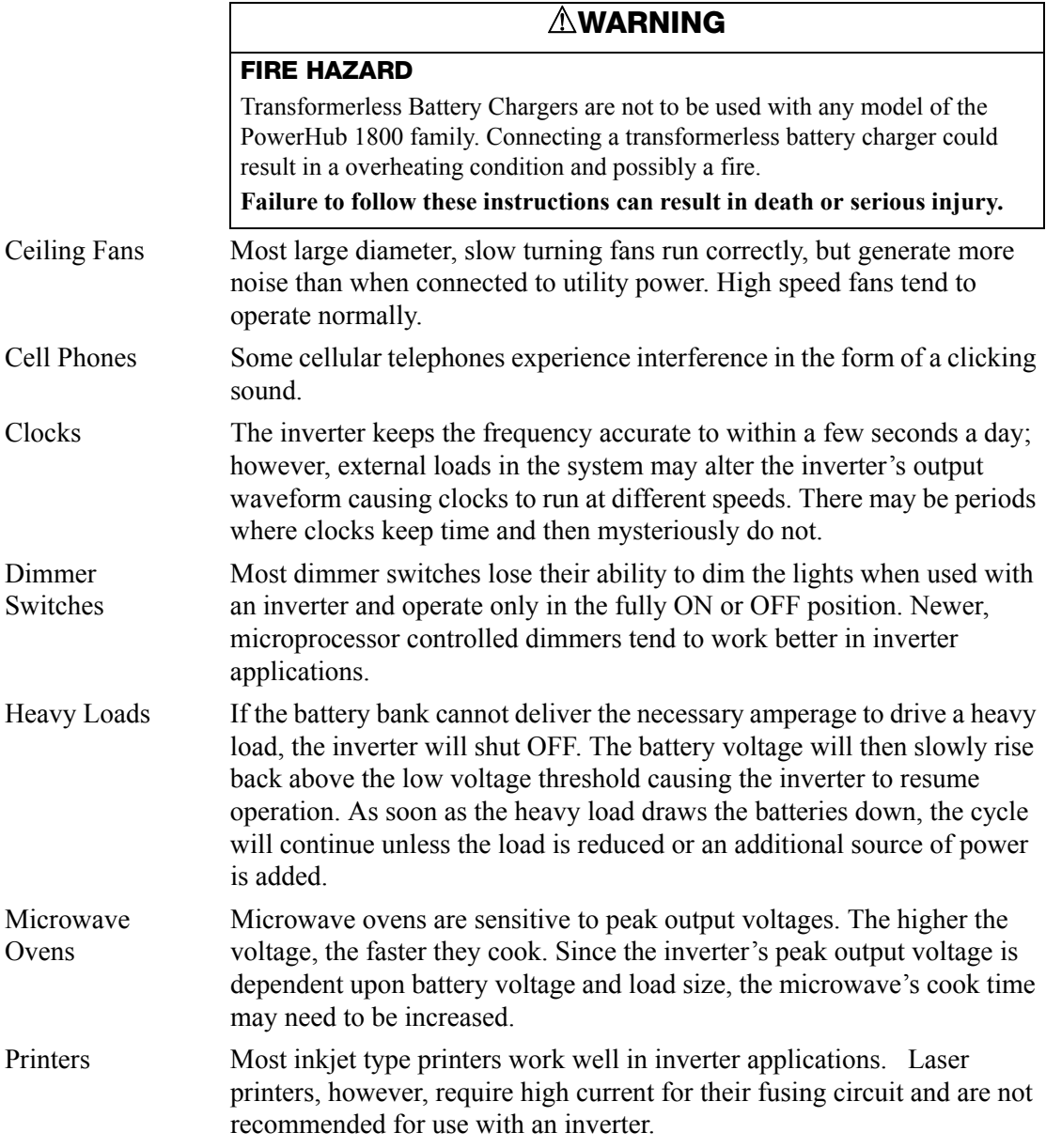

# <span id="page-48-5"></span><span id="page-48-0"></span>**Rechargeable Devices**

### *NOTICE*

#### **EQUIPMENT DAMAGE**

This equipment produces a modified sine wave output. Equipment damage may occur if the rechargeable appliance is not designed to use modified sine wave output. If you are unsure about using your rechargeable appliance with the modified sine wave, contact the equipment manufacturer.

**Failure to follow these instructions can damage connected equipment.**

When first using a rechargeable device, monitor its temperature for 10 minutes to ensure it does not become abnormally hot. Excessive heat will indicate that it is incompatible with the inverter.

Most rechargeable battery-operated equipment uses a separate charger or transformer that is plugged into an AC receptacle and produces a low voltage charging output.

<span id="page-48-3"></span><span id="page-48-2"></span>Some chargers for small rechargeable batteries can be damaged if connected to the PowerHub. Do not use the following with the PowerHub:

- <span id="page-48-1"></span>• Small battery-operated appliances like flashlights, razors, and night lights that can be plugged directly into an AC receptacle to recharge.
- <span id="page-48-4"></span>• Some chargers for battery packs used in power hand tools. These affected chargers display a warning label stating that dangerous voltages are present at the battery terminals.

# <span id="page-49-2"></span><span id="page-49-0"></span>**Ground Fault Protection**

# **DANGER**

#### **ELECTRICAL SHOCK AND FIRE HAZARDS**

- All wiring should be done by qualified personnel to ensure compliance with all applicable installation codes and regulations.
- Disconnect all AC and DC power sources.

#### **Failure to follow these instructions will result in death or serious injury.**

Ground fault protection is required when using either solar or wind renewable energy input. [Figure 3-1](#page-50-0) shows the location of the ground fault protection terminals and replaceable fuse.

When a grounding fault is detected, the ground fault protection fuse will blow. The system must be shut down completely, the fault corrected, the fuse replaced (see ["Replacing the Ground Fault Protection Fuse"](#page-49-1)) and then the system restarted.

# <span id="page-49-1"></span>**Replacing the Ground Fault Protection Fuse**

### **WARNING**

#### **ELECTRICAL SHOCK AND FIRE HAZARDS**

- Replace the ground fault protection fuse only with the same type and ratings of fuse.
- After disconnection both AC and DC power for the system, wait five minutes before attempting any maintenance or cleaning or working on any circuits connected to the inverter. Internal capacitors remain charged for five minutes after disconnecting all sources of power.

#### **Failure to follow these instructions can result in death or serious injury.**

The ground fault protection fuse will blow when severe leakage occurs between the PV array and earth ground, or when the system has been installed with faulty DC wiring. Before replacing the fuse, it is important to have qualified service personnel, such as a certified electrician or technician, to determine the cause of the ground fault.

#### **To replace the ground fault protection fuse:**

- 1. Remove the five Phillips screws on the top of the inverter and lift off the panel to expose the terminals, as shown in [Figure 3-1](#page-50-0).
- 2. Locate the PV ground fault protection fuse.
- 3. Using a slot blade screwdriver, carefully remove the blown fuse by pushing the fuse cap, turning it counter clockwise (a quarter turn only), and pulling out the fuse holder from the receptacle.
- 4. Replace the fuse with a new Littelfuse 5mm×20mm fuse rated 1A 250 Vac slow blow (or equivalent).
- 5. Return the fuse holder with the new fuse back into the receptacle and using a slot blade screwdriver, carefully push the fuse cap while turning it clockwise (a quarter turn only).
- 6. Replace the panel on the top of the inverter and tighten all five screws securely.

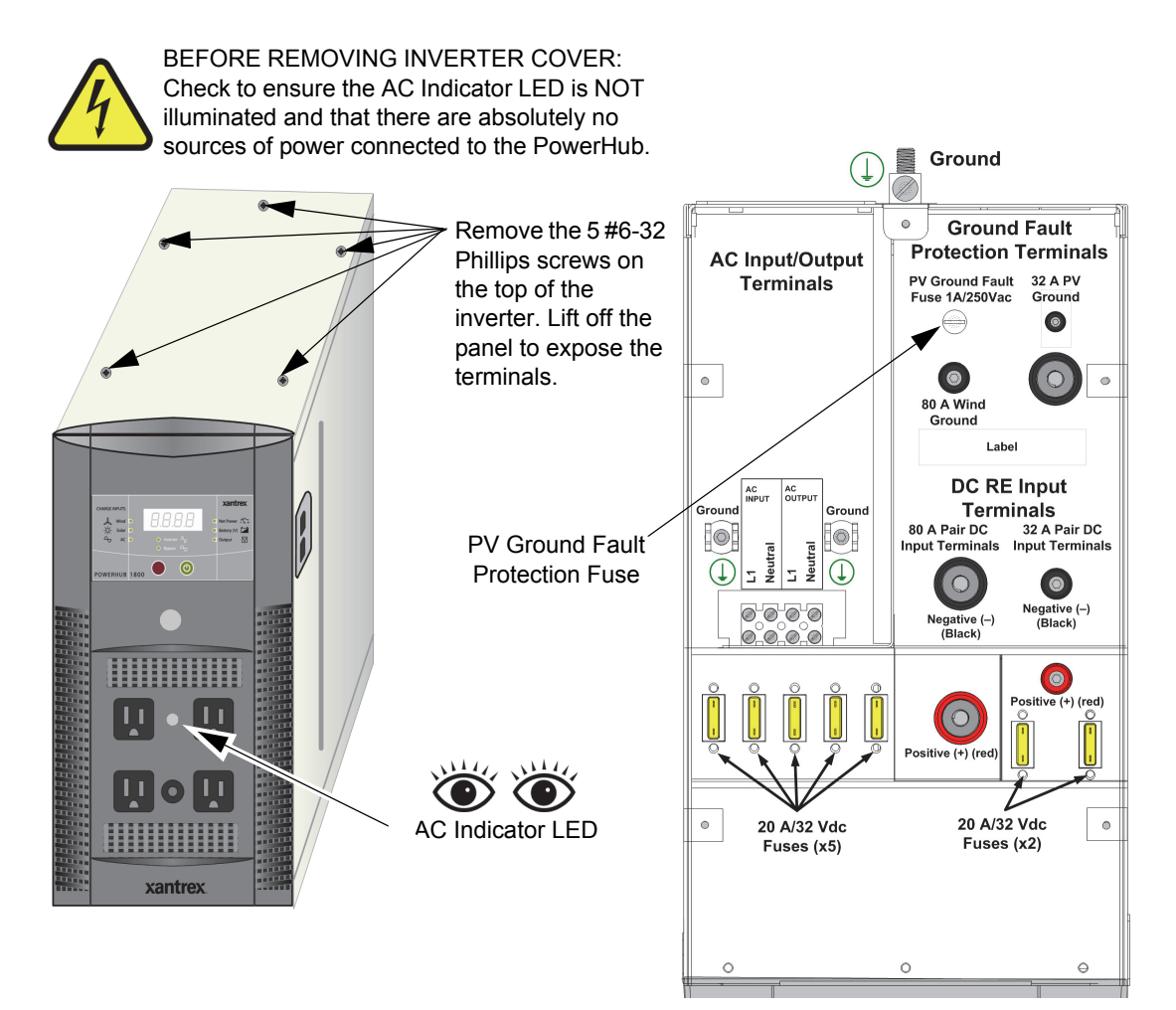

<span id="page-50-0"></span>**Figure 3-1** Replacing Ground Fault Protection Fuse

# **A Specifications**

<span id="page-52-1"></span><span id="page-52-0"></span>[Appendix A](#page-52-1) provides electrical and physical specifications for the PowerHub 1800.

# <span id="page-53-0"></span>**Electrical Specifications**

<span id="page-53-1"></span>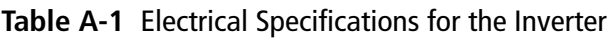

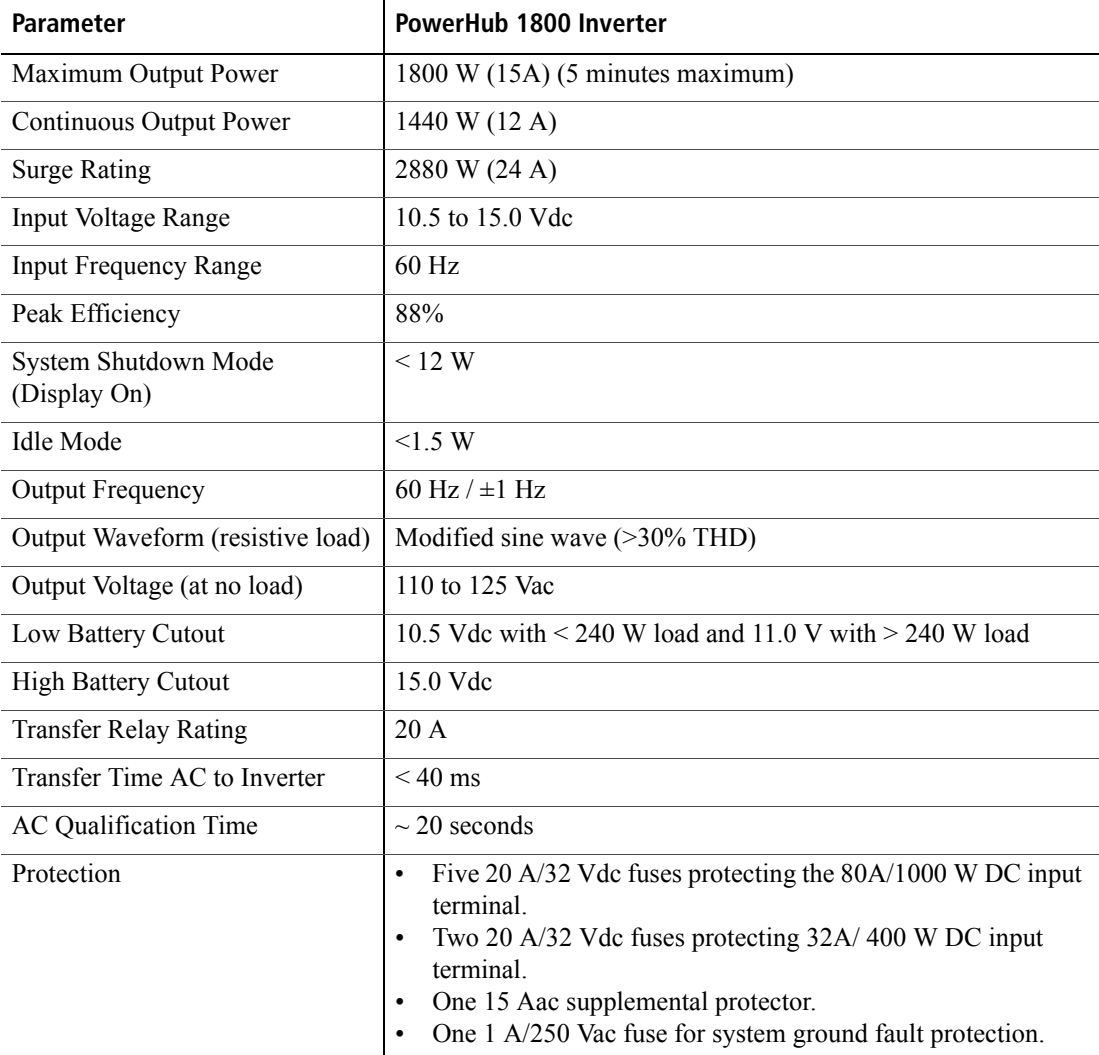

#### <span id="page-53-2"></span>**Table A-2** Electrical Specifications for the Battery Box

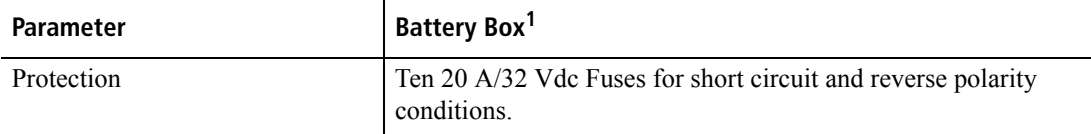

1.Stand-alone battery box Product Part Number: PH1800-BBX

# <span id="page-54-0"></span>**Physical Specifications**

<span id="page-54-2"></span>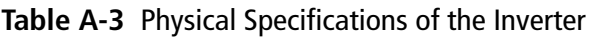

| <b>Parameter</b>                     | PowerHub 1800                                                                                      |
|--------------------------------------|----------------------------------------------------------------------------------------------------|
| Dimensions ( $H \times W \times L$ ) | $14.75" \times 8.0" \times 16.0"$<br>$(37.5 \text{ cm} \times 20 \text{ cm} \times 41 \text{ cm})$ |
| Weight                               | 28.6 lb $(13.0 \text{ kg})$                                                                        |
| <b>Operating Temperature</b>         | 0 °C (32 °F) to 40 °C (104 °F)                                                                     |
| Storage Temperature                  | -30 °C (-22 °F) to 70 °C (158 °F)                                                                  |

<span id="page-54-3"></span>**Table A-4** Physical Specifications of the Battery Box

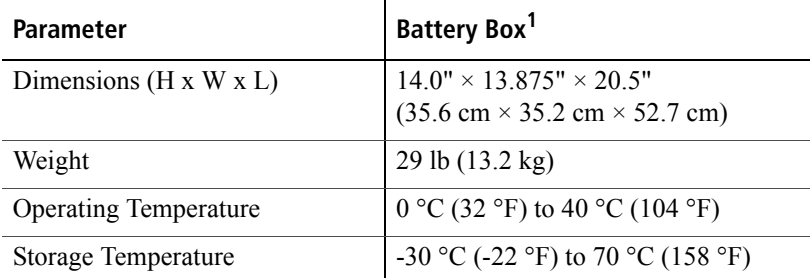

1.Stand-alone battery box Product Part Number: PH1800-BBX

# <span id="page-54-4"></span><span id="page-54-1"></span>**Battery Charger Specifications**

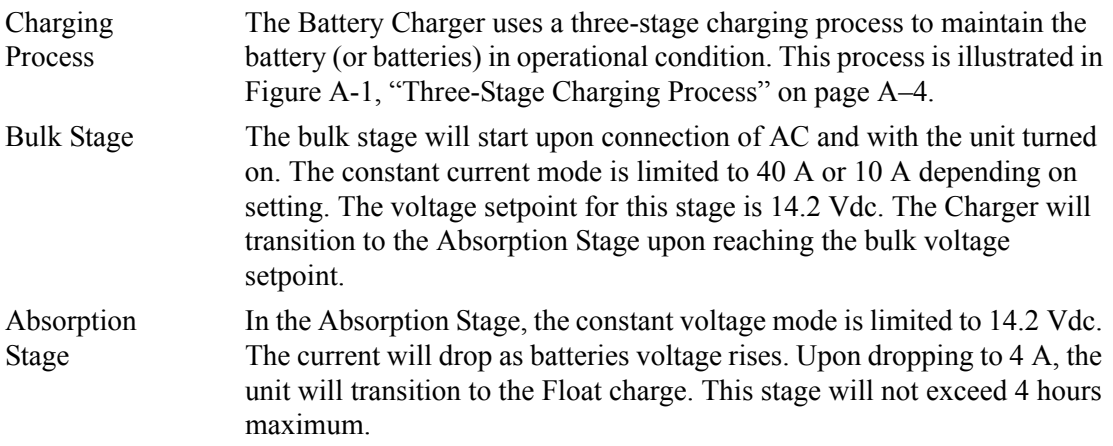

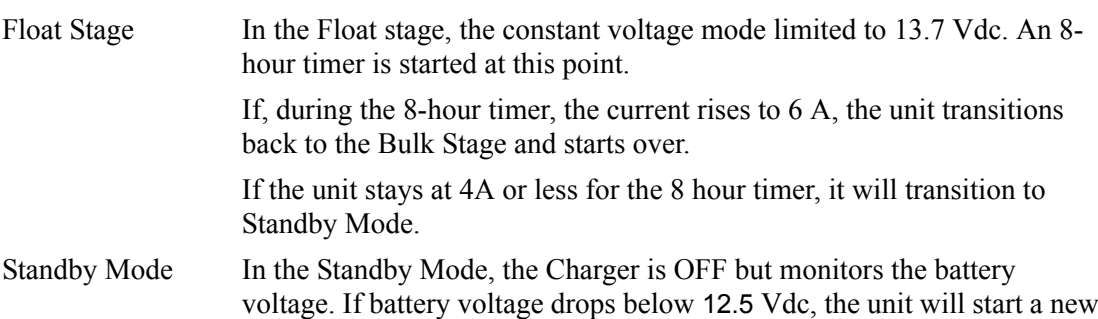

**Voltage Bulk Stage Absorption Stage Float Stage Standby (Stop Mode) Current 10 A Maximum Charge Amps Setting 14.2 Vdc 13.7 Vdc 40 A or 4 A 12.5 Vdc Time 4 A 12.5 Vdc Time 6 A If the current rises to 6A during the Float period, the Charger will start the whole cycle back at the Bulk Stage. 4 hours (Maximum) If the voltage drops to 12.5 Vdc while in Standby, the Charger will start a new Bulk Stage. 8 hours 4 hours (Maximum) 8 hours Current 40 A or 10 A Maximum Charge Amps Setting**

<span id="page-55-0"></span>**Figure A-1** Three-Stage Charging Process

Bulk stage.

# <span id="page-56-0"></span>**Charging Profiles**

### <span id="page-56-2"></span><span id="page-56-1"></span>**40-amp Charging Profile**

[Table A-5](#page-56-2) provides the specific charging parameters for the 40 Charging Profile.

#### **Table A-5** 40-amp Charging Profile

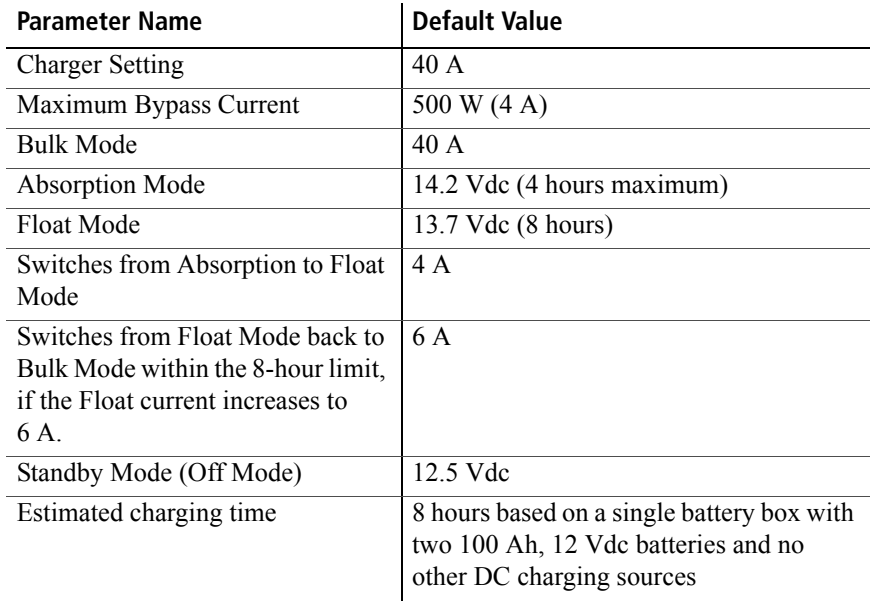

### <span id="page-57-2"></span><span id="page-57-0"></span>**10-amp Charging Profile**

[Table A-6](#page-57-2) provides the specific charging parameters for the 10 Charging Profile.

| <b>Parameter Name</b>                                                                                               | <b>Default Value</b>                                                                                            |
|----------------------------------------------------------------------------------------------------|----------------------------------------------------------------------------------------------------|
| <b>Charger Setting</b>                                                                                              | 10A                                                                                                    |
| Maximum Bypass Current                                                                                              | 1200 W (10 A)                                                                                                   |
| <b>Bulk Mode</b>                                                                                                    | 10A                                                                                                    |
| <b>Absorption Mode</b>                                                                                              | 14.2 Vdc (4 hours maximum)                                                                                      |
| <b>Float Mode</b>                                                                                                   | 13.7 Vdc (8 hours)                                                                                              |
| Switches from Absorption to<br>Float Mode                                                                           | 4 A                                                                                                    |
| Switches from Float Mode<br>back to Bulk Mode within the<br>8-hour limit, if the Float<br>current increases to 6 A. | 6 A                                                                                                    |
| Standby Mode (Off Mode)                                                                                             | 12.5 Vdc                                                                                                    |
| Estimated charging time                                                                                             | 32 hours based on a single battery box with<br>two 100 Ah, 12 Vdc batteries and no other DC<br>charging sources |

**Table A-6** 10-amp Charging Profile

#### <span id="page-57-1"></span>**0-amp Charging Profile**

When Charger Setting 0 A is selected, the Battery Charger is disabled and will not charge the batteries. Use this mode if other DC charging sources are available or if it is necessary to temporarily disconnect the AC charging system.

# **Index**

# **A**

AC LED [2–5](#page-30-2) AC Loads [2–10](#page-35-1) appliances battery-operate[d ix,](#page-10-1) [3–9](#page-48-1)

### **B**

batteries rechargeable [ix,](#page-10-2) [3–9](#page-48-2) battery chargers for rechargeable batterie[s ix,](#page-10-3) [3–9](#page-48-3) Battery LE[D 2–5](#page-30-3) Bypass LED [2–4](#page-29-3)

# **C**

Ceiling Fans [3–8](#page-47-2) Cell Phone[s 3–8](#page-47-3) Changing Charging Setting[s 2–9](#page-34-2) Clocks [3–8](#page-47-4)

### **D**

Dimmer Switches [3–8](#page-47-5)

### **E**

Error Codes [3–3](#page-42-2)

#### **F**

Fault Condition Display [2–3](#page-28-2) FCC information to the user [x](#page-11-1) first aid [ix](#page-10-4)

### **G**

ground fault protectio[n 3–10](#page-49-2)

**H** Heavy Load[s 3–8](#page-47-6)

**I** Inverter LED [2–4](#page-29-4)

**L** LED Display [2–3](#page-28-3)

# **M**

Microwave Ovens [3–8](#page-47-7)

### **N**

Net Power LE[D 2–5](#page-30-4)

### **O**

On/Off Power Butto[n 2–3](#page-28-4) Operating Mode LEDs [2–4](#page-29-5)

### **P**

peak output voltage [3–8](#page-47-8) Power On and Of[f 2–6](#page-31-3) power tools, battery-operate[d ix,](#page-10-5) [3–9](#page-48-4) Printer[s 3–8](#page-47-9) Problem Loads [3–8](#page-47-10)

### **R**

Rechargeable Devices [3–9](#page-48-5)

### **S**

safety instructions [ix](#page-10-6) Select Butto[n 2–4](#page-29-6) Solar LE[D 2–4](#page-29-7)

Index

## **W**

Wind LED [2–4](#page-29-8)

# **X**

Xantrex web site [iv](#page-5-0)

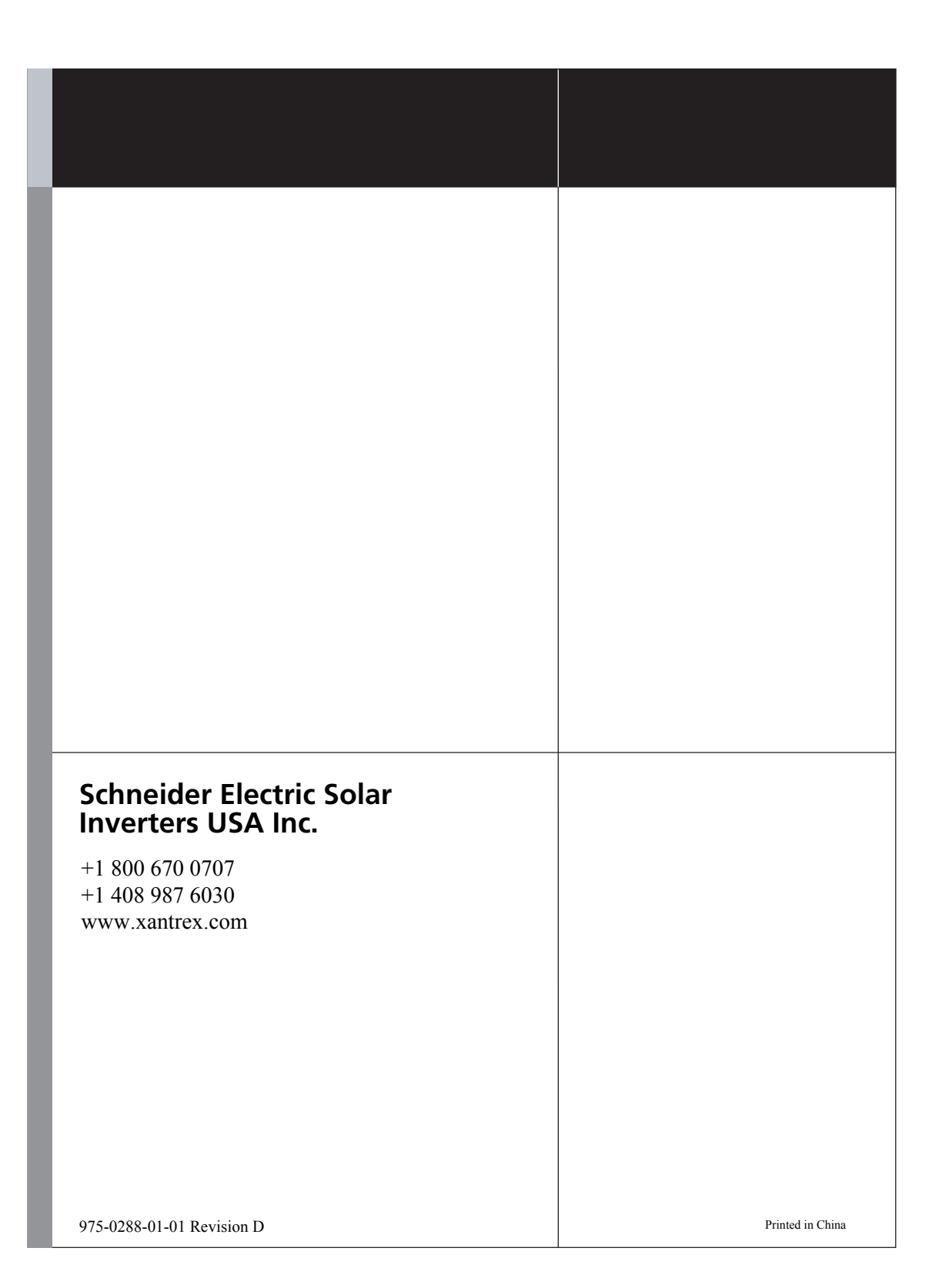